# **Configuring Physical Ports with CLI**

This section provides information to configure cards, MDAs, and ports.

Topics in this section include:

- [Preprovisioning Guidelines on page 97](#page-2-0)
	- $\rightarrow$  [Predefining Entities on page 97](#page-2-1)
	- $\rightarrow$  [Preprovisioning a Port on page 98](#page-3-0)
	- $\rightarrow$  [Maximizing Bandwidth Use on page 99](#page-4-0)
- [Basic Configuration on page 100](#page-5-0)
- [Common Configuration Tasks on page 103](#page-8-0)
	- $\rightarrow$  [Configuring Ports on page 110](#page-15-0)
	- $\rightarrow$  [Configuring LAG Parameters on page 173](#page-78-1)
- [Common Configuration Tasks on page 103](#page-8-0)
	- $\rightarrow$  [Configuring Cards and MDAs on page 104](#page-9-0)
	- → [Configuring Cards, MDA Carrier Modules \(MCMs\) and Media Dependent Adapters](#page-10-0)  [\(MDAs\) on page 105](#page-10-0)
		- − [Configuring MDA/CMA Access and Network Pool Parameters on page 108](#page-13-0)
	- $\rightarrow$  [Configuring Ports on page 110](#page-15-0)
		- − [Configuring Port Pool Parameters on page 110](#page-15-1)
		- − [Changing Hybrid-Buffer-Allocation on page 113](#page-18-1)
		- − [Configuring APS Parameters on page 113](#page-18-0)
		- − [Configuring Ethernet Port Parameters on page 115](#page-20-0)
		- − [Configuring SONET/SDH Port Parameters on page 117](#page-22-0)
		- − [Configuring Channelized Ports on page 120](#page-25-0)
		- − [Configuring Cpipe Port Parameters on page 140](#page-45-0)
		- − [Configuring ATM SAPs on page 142](#page-47-0)
		- − [Configuring DWDM Port Parameters on page 143](#page-48-0)
		- − [Configuring OTU Port Parameters on page 149](#page-54-0)
		- − [Configuring ATM Interface Parameters on page 151](#page-56-0)
		- − [Configuring Frame Relay Parameters on page 157](#page-62-0)
		- − [Configuring Multilink PPP Bundles on page 161](#page-66-0)
		- − [Configuring Multilink ATM Inverse Multiplexing \(IMA\) Bundles on page 162](#page-67-0)
		- − [Configuring Bundle Protection Group Ports on page 167](#page-72-0)
	- $\rightarrow$  [Configuring LAG Parameters on page 173](#page-78-1)
		- − [Configuring BFD on LAG Links on page 173](#page-78-0)
- [Service Management Tasks on page 177](#page-82-0)
	- → [Modifying or Deleting an MDA, MCM, or CMA on page 177](#page-82-1)
	- $\rightarrow$  [Modifying a Card Type on page 178](#page-83-0)
	- $\rightarrow$  [Deleting a Card on page 179](#page-84-0)
	- → [Deleting Port Parameters on page 179](#page-84-1)

# <span id="page-2-0"></span>**Preprovisioning Guidelines**

7750 SR routers have at least two ports, either located on SF/CPM modules on the CCM or integrated into the chassis (on the 7750 SR-c4 models), a console port and an auxiliary port, to connect terminals to the router.

Configure parameters from a system console connected to a 7750 SR console port, using Telnet to access a 7750 SR remotely or SSH to open a secure shell connection.

## <span id="page-2-1"></span>**Predefining Entities**

L

In order to initialize a card, the chassis slot, line card type, and MDA type must match the preprovisioned parameters. In this context, *preprovisioning* means to configure the entity type (such as the line card type, MDA type, port, and interface) that is planned for a chassis slot, line card, or MDA. Preprovisioned entities can be installed but not enabled or the slots can be configured but remain empty until populated. *Provisioning* means that the preprovisioned entity is installed and enabled.

You can:

- Pre-provision ports and interfaces after the line card and MDA types are specified.
- Install line cards in slots with no preconfiguration parameters specified. Once the card is installed, the card and MDA types must be specified.
- Install a line card in a slot provisioned for a different card type (the card will not initialize). The existing card and MDA configuration must be deleted and replaced with the current information.

I

I

# <span id="page-3-0"></span>**Preprovisioning a Port**

Before a port can be configured, the slot must be preprovisoned with an allowed card type and the MDA must be preprovisioned with an allowed MDA type. Some recommendations to configure a port include:

- Ethernet
	- $\rightarrow$  Configure an access port for customer facing traffic on which services are configured. An encapsulation type may be specified in order to distinguish services on the port or channel. Encapsulation types are not required for network ports.

To configure an Ethernet access port, refer to [on page 115](#page-20-0).

- SONET/SDH
	- $\rightarrow$  SONET/SDH can be used only when configuring an OC-3, OC-12, OC-48, OC-192, and OC-768 SONET paths on an appropriate MDA.

To configure a SONET path, refer to [Configuring SONET/SDH Port Parameters on](#page-22-0)  [page 117.](#page-22-0)

Configure a network port or channel to participate in the service provider transport or infrastructure network.

Accounting policies can only be associated with network ports/channels and Service Access Ports (SAPs). Accounting policies are configured in the **config>log> accounting-policy** context.

To configure an Ethernet network port, refer to [on page 115](#page-20-0).

- Channelized
	- $\rightarrow$  Channelized ports can only be configured on channel-capable MDAs or CMAs such as the channelized DS-3, channelized OC-3-SFP, channelized OC-12-SFP, or channelized Any Service Any Port MDAs or CMAs.

# <span id="page-4-0"></span>**Maximizing Bandwidth Use**

Once ports are preprovisioned, Link Aggregation Groups (LAGs), multilink-bundles (IMA), or Bundle Protection Groups (for example IMA BPGrps), can be configured to increase the bandwidth available between two nodes. All physical links or channels in a given LAG combine to form one logical connection. A LAG also provides redundancy in case one or more links that participate in the LAG fail. For command syntax, see [Configuring Multilink PPP Bundles on page](#page-66-0)  [161.](#page-66-0) To configure channelized port for TDM, refer to section [Configuring Channelized Ports on](#page-25-0)  [page 120.](#page-25-0) To configure channelized port for Sonet/SDH high speed channels (ASAP MDAs only), refer to [Configuring SONET/SDH Port Parameters on page 117.](#page-22-0)

# <span id="page-5-0"></span>**Basic Configuration**

The most basic configuration must have the following:

- Identify chassis slot.
- Specify line card type (must be an allowed card type).
- Specify MCM slot for 7750 SR-c4 and SR-c12 only (not required for CMA)
- Specify MCM type 7750 SR-c4 and SR-c12 only (must be an allowed MCM type)
- Identify MDA slot.
- Specify MDA (must be an allowed MDA type).
- Identify specific port to configure.

The following example displays some card configurations:

```
ALA-A>config# info
#------------------------------------------
# Card Configuration
#------------------------------------------
    card 1
         card-type iom-20g
         mda 1
          mda-type m60-10/100eth-tx
        exit
        mda 2
           mda-type m60-10/100eth-tx
        exit
     exit
     card 2
         card-type iom-20g
        mda 1
            mda-type m10-1gb-sfp
        exit
        mda 2
            mda-type m10-1gb-sfp
         exit
     exit
     card 3
        card-type iom-20g
        mda 1
           mda-type m12-ds3
        exit
        mda 2
           mda-type m12-ds3
         exit
     exit
     card 8
         card-type iom-20g
         mda 1
            mda-type m8-oc12/3-sfp
         exit
        mda 2
            mda-type m16-oc12/3-sfp
```

```
 exit
     exit
#--------------------------------------------------
echo "Card Configuration"
#--------------------------------------------------
     card 1
         card-type iom-xp
         mcm 1
            mcm-type mcm-xp
         exit
         mcm 3
            mcm-type mcm-xp
         exit
         mda 1
            mda-type m60-10/100eth-tx
         exit
         mda 3
             mda-type m4-atmoc12/3-sfp
         exit
         mda 5
            mda-type c8-10/100eth-tx
         exit
         mda 6 
            mda-type c1-1gb-sfp
         exit
         mda 7
             mda-type c8-chds1
         exit
         mda 8
          mda-type c4-ds3
         exit
     exit
#--------------------------------------------------
ALA-A> config# 
#--------------------------------------------------
echo "Card Configuration "
#--------------------------------------------------
card 1
card-type iom-c4-xp
mcm 1
mcm-type mcm-v1
exit
mcm 3
mcm-type mcm-xp
exit
mda 1
mda-type m60-10/100eth-tx
exit
mda 3
mda-type m4-atmoc12/3-sfp
exit
exit
#--------------------------------------------------
ALA-A> config#
configure
     card 2
         card-type iom3-xp
         mda 1
             mda-type isa-tms
```
#### Interfaces

```
 no shutdown
        exit
        mda 2
           mda-type isa-tms
           no shutdown
        exit
        no shutdown
    exit
exit
```
# <span id="page-8-0"></span>**Common Configuration Tasks**

The following sections are basic system tasks that must be performed.

- [Configuring Cards and MDAs on page 104](#page-9-0)
	- → [Configuring MDA/CMA Access and Network Pool Parameters on page 108](#page-13-0)
- [Configuring Ports on page 110](#page-15-0)
	- $\rightarrow$  [Configuring Port Pool Parameters on page 110](#page-15-1)
	- $\rightarrow$  [Configuring APS Parameters on page 113](#page-18-0)
	- $\rightarrow$  [Configuring Ethernet Port Parameters on page 115](#page-20-0)
	- $\rightarrow$  [Configuring SONET/SDH Port Parameters on page 117](#page-22-0)
	- $\rightarrow$  [Configuring Channelized Ports on page 120](#page-25-0)
	- $\rightarrow$  [Configuring Frame Relay Parameters on page 157](#page-62-0)
	- $\rightarrow$  [Configuring Multilink PPP Bundles on page 161](#page-66-0)
- [Configuring LAG Parameters on page 173](#page-78-1)
- [Configuring G.8031 Protected Ethernet Tunnels on page 175](#page-80-0)
- [Service Management Tasks on page 177](#page-82-0)

# <span id="page-9-0"></span>**Configuring Cards and MDAs**

Card configurations include a chassis slot designation. To configure the Versatile Service Module, refer to the Versatile Service Module section of the 7750 SR Services Guide.

The following example displays a card and MDA configuration:

A:ALA-B>config>card# info --------------------------------------------- card-type iom-20g mda 1 mda-type m10-1gb-sfp exit mda 2 mda-type m10-1gb-sfp exit ---------------------------------------------- A:ALA-B>config>card#

# <span id="page-10-0"></span>**Configuring Cards, MDA Carrier Modules (MCMs) and Media Dependent Adapters (MDAs)**

Card configurations must include a chassis slot designation. A slot must be preconfigured with the type of cards, MCMs, and MDAs which are allowed to be provisioned.

**Note:** Output for Media Dependent Adapters (MDAs) show an "m" in the **mda-type** description, for example, **m60-eth10/100-tx**.

Use the **config > info** command to display card configuration information:

```
A:7710-3>config# info
. . . 
#------------------------------------------
echo "Card Configuration"
#------------------------------------------
    card 1
       card-type iom-xp
      mcm 1
                mcm-type mcm-xp
            exit
           mcm 3
             mcm-type mcm-xp
            exit
        mda 1
            mda-type m60-eth10/100-tx
        exit
        mda 3
          mda-type m60-eth10/100-tx
        exit
    exit
```
# **Configuring Cards and Compact Media Adapters (CMAs)**

Card configurations must include a chassis slot designation. A slot must be preconfigured with the type of cards and CMAs which are allowed to be provisioned.

**Note:** Compact Media Adapters (CMAs) are configured using the MDA command. Output for Compact Media Adapter MDAs show a "c" in the **mda-type** description, for example, **c8-10/100eth-tx**.

Use the **config > info** command to display card configuration information:

```
A:7710-3>config# info
. . . 
#------------------------------------------
echo "Card Configuration"
#------------------------------------------
    card 1
        card-type iom-xp
          mda 5
           mda-type c8-10/100eth-tx
          exit
          mda 6
            mda-type c8-10/100eth-tx
           exit
    exit
#------------------------------------------
```
### **Configuring Forwarding Plane Parameters**

The following output provides a forwarding plane configuration. The **fp** command is not allowed on iom-1 or iom-2 types. An error message appears when the command is executed on an incorrect IOM type:

MINOR: CLI This command is not supported for iom2-20g. \*A:Dut-C# configure card 10 \*A:Dut-C>config>card# info --------------------------------------------- card-type iom3-xp fp 1 ingress mcast-path-management bandwidth-policy "BWP" no shutdown exit exit exit mda 1 mda-type m1-10gb ingress mcast-path-management bandwidth-policy "BWP" no shutdown exit exit exit mda 2 mda-type m2-10gb-xfp ingress mcast-path-management bandwidth-policy "BWP" no shutdown exit exit exit ---------------------------------------------- \*A:Dut-C>config>card# exit

# <span id="page-13-0"></span>**Configuring MDA/CMA Access and Network Pool Parameters**

MDA-level pools are used by ingress network queues. Network policies can be applied (optional) to create and edit QoS pool resources on egress network ports, channels, and ingress MDAs. Network-queue and slope policies are configured in the config>qos context.

The following example displays an MDA pool configuration:

```
A:ALA-B>config>card>mda# info
----------------------------------------------
          mda-type m10-1gb-sfpcx
          network
              egress
                pool
                   slope-policy "B"
                 exit
              exit
           exit
           access
              ingress
                 pool
 resv-cbs 50
 slope-policy "A"
                 exit
              exit
           exit
    ----------------------------------------------
```
A:ALA-B>config>card>mda#

# **Configuring MDA Policies for Named Pools Mode**

Network ingress queues can use either MDA ingress named pools or ingress default pools but not port named pools. In the case with an IOM with multiple MDAs sharing the same buffer space (iom3-xp, iom-10g), network ingress queues will use only the MDA 1 named pools. Even if named pools are configured for MDA 2, they will not be used by network ingress queues. Network ingress queues configured to use MDA2 named pools will be considered pool orphaned. To check for orphan queues, use the command "show mda  $\leq$ mda> qos ingress orphaned-queues".

SAP shared queues use by default the SAP shared pool; a system reserved buffer pool. Shared queues can be configured to use MDA named pools. Shared queues cannot be configured to use port pools since they are not port specific queues. In case a shared queue is configured to use a port named pool, the queue will be considered orphan and will get buffers from access ingress default pool.

For complete QoS configuration details reference the Named Pools section of the QoS Guide. Interface Named Pools configuration details are located in the Interface CLI portion of this guide.

# <span id="page-15-0"></span>**Configuring Ports**

This section provides the CLI syntax and examples to configure the following:

- [Configuring Port Pool Parameters on page 110](#page-15-1)
- [Changing Hybrid-Buffer-Allocation on page 113](#page-18-1)
- [Configuring APS Parameters on page 113](#page-18-0)
- [Configuring Ethernet Port Parameters on page 115](#page-20-0)
- [Configuring SONET/SDH Port Parameters on page 117](#page-22-0)
- [Configuring Channelized Ports on page 120](#page-25-0)
- [Configuring DWDM Port Parameters on page 143](#page-48-0)
- [Configuring WaveTracker Parameters on page 145](#page-50-0)
- [Configuring OTU Port Parameters on page 149](#page-54-0)

## <span id="page-15-1"></span>**Configuring Port Pool Parameters**

The buffer space is portioned out on a per port basis whether one or multiple MDAs share the same buffer space. Each port gets an amount of buffering which is its fair-share based on the port's bandwidth compared to the overall active bandwidth.

IOM with each MDA has a dedicated buffer space: iom-20g; iom2-20g.

IOM with multiple MDAs share a buffer space: iom-10g; iom3-xp.

This mechanism takes the buffer space available and divides it into a portion for each port based on the ports active bandwidth relative to the amount of active bandwidth for all ports associated with the buffer space. The number of ports sharing the same buffer space depends on the type of IOM the pools are being created on and the type of MDAs populated on the IOM. An active port is considered to be any port that has an active queue associated. Once a queue is created for the port, the system will allocate the appropriate amount of buffer space to the port. This process is independently performed for both ingress and egress.

Normally, the amount of active bandwidth is considered as opposed to total potential bandwidth for the port when determining the ports fair share. If a port is channelized and not all bandwidth is allocated, only the bandwidth represented by the configured channels with queues configured is counted towards the bandwidth represented by the port. Also, if a port may operate at variable speeds (as in some Ethernet ports), only the current speed is considered. Based on the above, the number of buffers managed by a port may change due to queue creation and deletion, channel creation and deletion and port speed variance on the local port or other ports sharing the same buffer space.

After the active bandwidth is calculated for the port, the result may be modified through the use of the 'ing-percentage-of-rate' and 'egr-percent-of-rate' commands. The default value of each is 100% which allows the system to use all of the ports active bandwidth when deciding the relative amount of buffer space to allocate to the port. When the value is explicitly modified, the active bandwidth on the port is changed according to the specified percentage. If a value of 50% is given, the ports active bandwidth will be multiplied by 5, if a value of 150% is given, the active bandwidth will be multiplied by 1.5. This capability is independent of named pool mode. The ports rate percentage parameters may be modified at any time.

Examples:

1. To modify (in this example, to double) the size of buffer allocated on ingress for a port:

**CLI Syntax:** B:SR7-10# configure port 1/2/1 modify-buffer-allocation-rate ing-percentage-of-rate 200

2. To modify (in this example, to double) the size of buffer allocated on ingress for a port:

**CLI Syntax:** B:SR7-10# configure port 1/2/1 modify-buffer-allocation-rate egr-percentage-of-rate 200

Named Buffer Pools feature provides a way to customize the port ingress and/or egress buffer allocation. The port buffer allocation size and Forwarding class (FC) queue association to the buffer pool may be changed. By mapping each FC to different pools, it is possible to achieve separation of available buffers per forwarding class.

Previous to this feature only the default buffer allocation mode was available, with the following characteristics:

- Each port manages a buffer according to its active bandwidth (ports with equal active bandwidth get the same buffer size).
- An access port has 2 default pools created: access-ingress and access-egress.
- A network port has 2 default pools created: ingress-MDA (common pool for all ingress network ports) and network-egress.
- All queues defined for a port get buffers from the same buffer pool.

Named Buffer Pools feature offers the following new capabilities:

- Ability to modify the port bandwidth considered for buffer allocation without changing the active port bandwidth. (modify-buffer-allocation-rate) (ports with equal active bandwidth can be configured to get different buffer size)
- Configure a named pool policy which includes the customized buffer pools
- Forwarding class queues are associated with the named pools
- Pools can be default, MDA common pools, port specific pools.

The following example displays port pool configurations:

```
A:ALA-B>config>port# info 
----------------------------------------------
         access
             egress
                pool
                    slope-policy "slopePolicy1"
                exit
             exit
         exit
         network
            egress
                pool
                 slope-policy "slopePolicy2"
                exit
             exit
         exit
        no shutdown
----------------------------------------------
```
Configuring CBS over subscription example:

```
*A:Dut-T>config>port# info 
----------------------------------------------
        access
            ingress
                pool 
                   amber-alarm-threshold 10
                   resv-cbs 10 amber-alarm-action step 1 max 30
                exit
            exit
        exit
        ethernet
            mode access
            encap-type dot1q
        exit
        no shutdown
```
## <span id="page-18-1"></span>**Changing Hybrid-Buffer-Allocation**

The following example displays a hybrid-buffer-allocation value change (from default) for ingress. In this example, the network-egress buffer pool is two times the size of the access-egress.

```
A:SR>config>port>hybrid-buffer-allocation# info 
----------------------------------------------
egr-weight access 20 network 40
```
## <span id="page-18-0"></span>**Configuring APS Parameters**

NOTE: It is recommended to group working lines and protect lines on separate IOMs.

APS configuration rules:

- A working port must be added first. Then a protection port can be added or removed at any time.
- A protection port must be shutdown before being removed from an APS group.
- A path cannot be configured on a port before the port is added to an APS group.
- A working port cannot be removed from an APS group until the APS port path is removed.
- When ports are added to an APS group, all path-level configurations are available only on the APS port level and configuration on the physical member ports are blocked.
- For a multi-chassis APS group, only one member circuit (either working or protect) can be added. Note that the neighbor IP address of an APS group must be configured before adding a member circuit in it. The configuration of a non-zero neighbor IP address indicates the APS group as multi-chassis. Thus, the member circuit and services must be removed before adding or removing the neighbor IP address (for example, before converting an APS group from multi-chassis to single-chassis or single-chassis to multichassis).
- Bundle Protection Group (BPGrp) A BPGrp is a collection of two bundles created on the APS Group port. Working bundle resides on the working circuit of the APS group, while protection bundle resides on the protection circuit of the APS group. APS protocol running on the circuits of the APS Group port monitors the health of the Sonet/SDH line and based on it or administrative action moves user traffic from one bundle to another in the group as part of an APS switch.

The following displays sample configuration for an ATM SC-APS group that contains an aPipe  $SAP$ 

```
A:ALA-274>config# port (1/1/1)
----------------------------------------------
    sonet-sdh
        speed oc3
```

```
 exit
    no-shutdown
----------------------------------------------
A:ALA-274>config>port# aps-1
----------------------------------------------
     aps
        working-circuit 1/1/1
            protect-circuit 1/1/2
    exit
     sonet-sdh
        path
             atm
            exit
            no-shutdown
        exit
     exit
     no-shutdown
     exit
----------------------------------------------
A:ALA-274>config>service# apipe 100
----------------------------------------------
    sap aps-1:0/100 create
    exit
    spoke-sdp 1:100 create
     exit
    no-shutdown
----------------------------------------------
```
The following displays an example of the configuration for the working circuit/node of a MC-APS group:

```
A:ALA-274>config>port (2/1/1)# info
----------------------------------------------
        description "APS Group"
         aps
            neighbor 13.1.1.2
             working-circuit 2/1/1
         exit 
        no shutdown 
----------------------------------------------
```
A:ALA-274>config>port#

The following displays an example of the configuration for the protect circuit/node of a MC-APS group:

```
A:ALA-274>config>port (2/2/2)# info
----------------------------------------------
         description "APS Group"
         aps
            neighbor 13.1.1.1
            protect-circuit 2/2/2
         exit 
        no shutdown 
 ----------------------------------------------
A:ALA-274>config>port#
```
# <span id="page-20-0"></span>**Configuring Ethernet Port Parameters**

#### **Ethernet Network Port**

A network port is network facing and participates in the service provider transport or infrastructure network processes.

The following example displays a network port configuration:

```
A:ALA-B>config>port# info 
----------------------------------------------
        description "Ethernet network port"
        ethernet
        exit
       no shutdown
----------------------------------------------
A:ALA-B>config>port#
```
### **Ethernet Access Port**

Services are configured on access ports used for customer-facing traffic. If a Service Access Port (SAP) is to be configured on a port, it must be configured as access mode. When a port is configured for access mode, the appropriate encapsulation type can be specified to distinguish the services on the port. Once a port has been configured for access mode, multiple services may be configured on the port.

```
A:ALA-A>config>port# info
----------------------------------------------
        description "Ethernet access port"
        access
            egress
               pool
                    slope-policy "slopePolicy1"
                exit
            exit
         exit
         network
            egress
               pool
                 slope-policy "slopePolicy2"
                exit
            exit
         exit
         ethernet
            mode access
            encap-type dot1q
         exit
        no shutdown
----------------------------------------------
A:ALA-A>config>port#
```
### **Configuring 802.1x Authentication Port Parameters**

The following example displays an 802.1x port configuration:

```
A:ALA-A>config>port>ethernet>dot1x# info detail
----------------------------------------------
                port-control auto
                radius-plcy dot1xpolicy
                re-authentication
                 re-auth-period 3600
                 max-auth-req 2
                 transmit-period 30
                 quiet-period 60
                 supplicant-timeout 30
                 server-timeout 30
                no tunneling
----------------------------------------------
```
# <span id="page-22-0"></span>**Configuring SONET/SDH Port Parameters**

SONET/SDH features can only be configured on ports on the following MDAs and CMAs:

- OC-3
- OC-3 ASAP
- OC-12/3
- OC-48
- OC-192
- OC-768
- OC-12 ASAP
- Channelized OC3
- Channelized OC12
- ATM OC-12/3
- ATM OC-12
- Channelized ASAP OC3
- Channelized ASAP OC12

### **SONET/SDH Network Port**

The following example displays a SONET/SDH network mode configuration:

```
A:ALA-A>config>port# info 
----------------------------------------------
        description "SONET/SDH network port"
        sonet-sdh
           path
                no shutdown
            exit
        exit
        no shutdown
----------------------------------------------
```
A:ALA-A>config>port#

### **SONET/SDH Access Port**

The following example displays a SONET/SDH access port configuration:

```
A:ALA-A>config>port# info 
----------------------------------------------
       description "SONET/SDH access port"
        sonet-sdh
           path
                mode access
                encap-type frame-relay
                mac 00:03:47:c8:b4:86
                frame-relay
                exit
                no shutdown
            exit
        exit
       no shutdown
----------------------------------------------
A:ALA-A>config>port#
```
# <span id="page-25-0"></span>**Configuring Channelized Ports**

- [Configuring a Channelized DS3 Port on page 126](#page-31-0)
- [Configuring a Channelized OC-12-SFP Port on page 129](#page-34-0)
- [Configuring a Channelized Any Service Any Port \(ASAP\) OC3-SFP Port on page 133](#page-38-0)
- [Configuring a Channelized DS1 Card on page 170](#page-75-0)
- [Configuring Cisco HDLC on a Channelized Port on page 136](#page-41-0)

When configuring channelized ports, the port ID is specified in different ways depending on the MDA type and level of channelization. Ethernet ports cannot be channelized. [Table 7](#page-25-1) lists channelization options available on the 7750 SR channelized MDAs and gives port ID syntax for each.

<span id="page-25-1"></span>**Table 7: Channelization Options Available on the 7750 SR Channelized MDAs** 

| <b>Framing</b>                                                                                        | <b>Channelization/Mapping Option</b> | <b>Channelized MDAs Supporting</b><br><b>Services on the Port/Channel</b> |  |  |
|----------------------------------------------------------------------------------------------------|--------------------------------------|---------------------------------------------------------------------------|--|--|
| 599,040 kbits/s (clear channel OC12/STM-4)                                                            |                                      |                                                                           |  |  |
| <b>SDH</b>                                                                                            | $STM4 > AIJG4 > VC4-C4$              | None                                                                      |  |  |
| <b>SONET</b>                                                                                          | OC12>STS12>STS12c SPE                | None                                                                      |  |  |
| 139,264 kbits/s ñ 149,760 Kbits/s (clear channel STS-3/STM-1 or STS-3/STM-1 channel within STS12-STM4 |                                      |                                                                           |  |  |
| <b>SDH</b>                                                                                            | STM4>AUG4>AUG1>VC4                   | $m4$ -choc $3$ -as                                                        |  |  |
| <b>SONET</b>                                                                                          | OC12>STS12>STS3c SPE                 | $m4$ -choc $3$ -as                                                        |  |  |
| 44,763 kbits/s (DS3 or sub-DS3 port or a channel)                                                     |                                      |                                                                           |  |  |
| <b>SDH</b>                                                                                            | $STM4>AUG4>AUG1>VC4>TUG3>VC3$        | m1-choc12<br>$m4$ -choc $3$<br>$m12$ -chds3<br>$m4$ -choc $3$ -as         |  |  |
| <b>SDH</b>                                                                                            | STM4 > AIJG4 > AIJG1 > VC3           | m1-choc12<br>$m4$ -choc $3$<br>$m12$ -chds3<br>$m4$ -choc $3$ -as         |  |  |
| <b>SONET</b>                                                                                          | OC12>STS12>STS1 SPE                  | $m1$ -choc $12$<br>$m4$ -choc $3$<br>$m12$ -chds3<br>m4-choc3-as          |  |  |

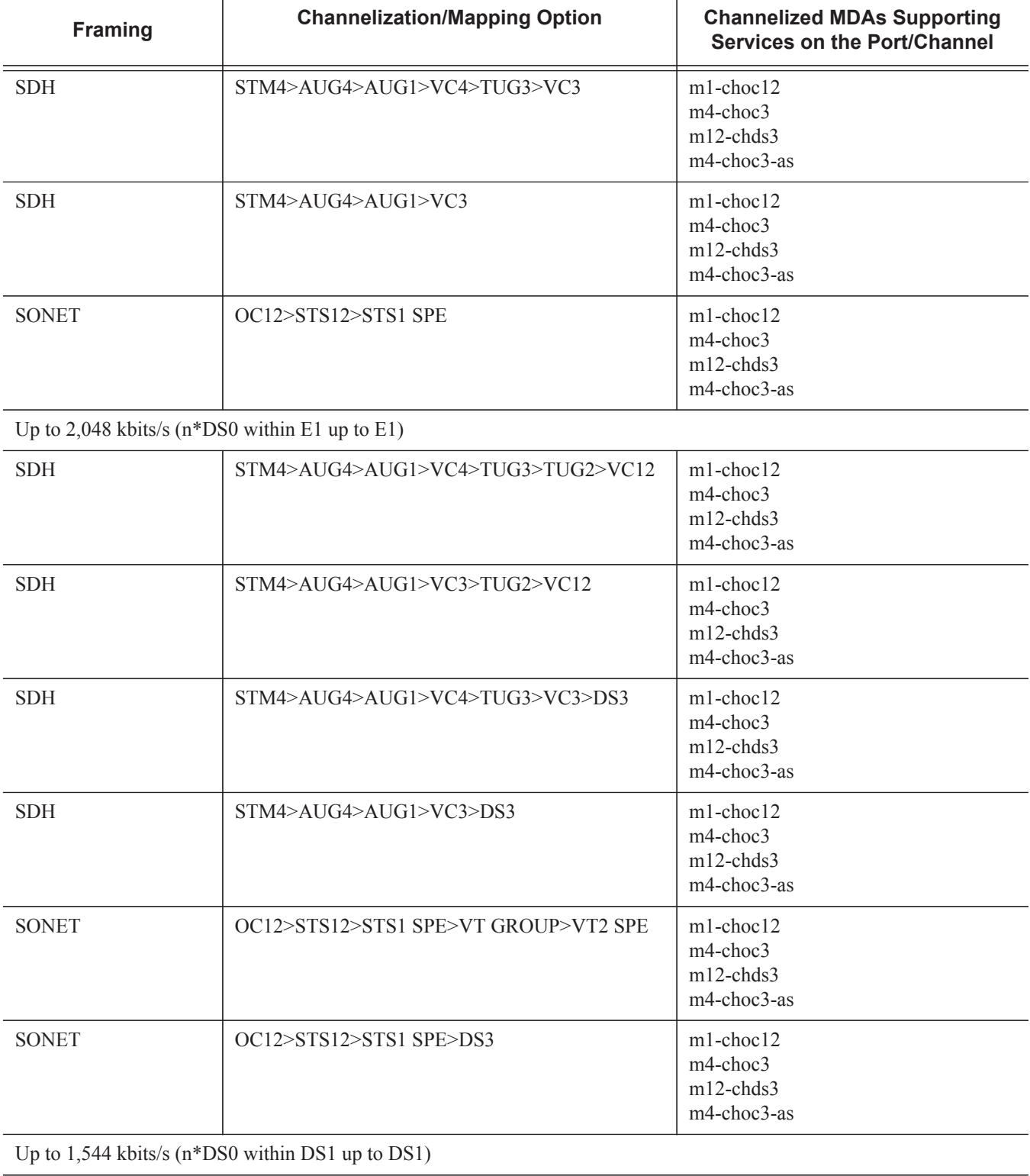

#### **Table 7: Channelization Options Available on the 7750 SR Channelized MDAs (Continued)**

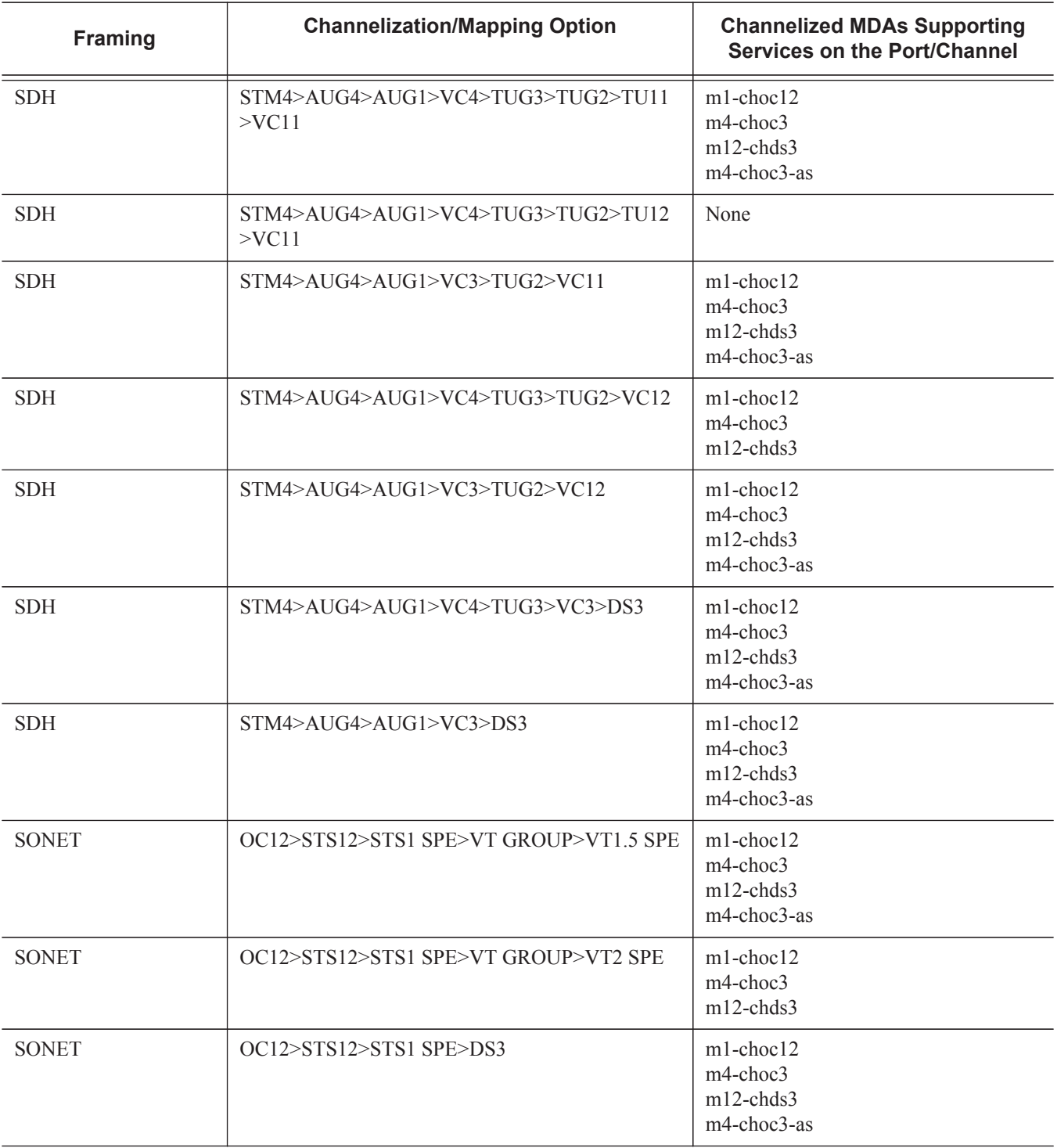

#### **Table 7: Channelization Options Available on the 7750 SR Channelized MDAs (Continued)**

**Note:** The E1 encapsulation in the ASAP MDA and in the channelized MDAs is compliant to G.704 and G.703. The G.703 feature allows a user to configure an unstructured E1 channel on deep channel MDAs and ASAP MDAs. In G.704, time slot 0 is used to carry timing information by a service provider and thus, only 31 slots are available to the end user. In G.703, all 32 time slots are available to the end user. Timing is provided by the end user.

A port ID for channels has one of the following syntax as applicable to channelization and mapping options where the port configuration syntax is slot/mda/port ([Table 8](#page-29-0)):

<span id="page-29-0"></span>**Table 8: Channelized Port Syntax Examples**

| Port ID for Physical Port Speed  |                                                             |                                                  |                        |  |
|----------------------------------|-------------------------------------------------------------|--------------------------------------------------|------------------------|--|
| Channel speed                    | OC12/STM4                                                   | OC3/STM1                                         | DS3/E3                 |  |
| SONET/SDH                        |                                                             |                                                  |                        |  |
| STS12/STM4                       | port.sts12                                                  | N/A                                              | N/A                    |  |
| STS3/STM1                        | port.sts3-{14}                                              | port.sts3                                        | N/A                    |  |
| STS1/STM0                        | port.sts1-{14}.{13}                                         | port.sts1- ${13}$                                | N/A                    |  |
| TUG3                             | port.tug3- $\{14\}.\{13\}$                                  | port.tug3-{13}                                   | N/A                    |  |
| TU3                              | port.tu3-{14}.{13}                                          | port.tu3- ${13}$                                 | N/A                    |  |
| VT15/VC1.1                       | port.vt15-{14}.{13}.{14}.{17}                               | port.vt15-{13}.{14}.{17}                         | N/A                    |  |
| VT2/VC12                         | port.vt2-{14}.{13}.{13}.{17}                                | port.vt2-{13}.{13}.{17}                          | N/A                    |  |
| <b>TDM</b>                       |                                                             |                                                  |                        |  |
| DS3/E3                           | port. $\{14\}$ . $\{13\}$                                   | port. {13}                                       | port                   |  |
| DS1 in DS3                       | port. $\{14\}$ . $\{13\}$ . $\{128\}$                       | port. {13}. {128}                                | port. {128}            |  |
| DS1 in VT2                       | port. $\{14\}$ . $\{13\}$ . $\{13\}$ . $\{17\}$             | port. {13}. {13}. {17}                           | N/A                    |  |
| DS1 in VT15                      | port. $\{14\}$ . $\{13\}$ . $\{14\}$ . $\{17\}$             | port. $\{13\}$ . $\{14\}$ . $\{17\}$             | N/A                    |  |
| E1 in DS3                        | port. $\{14\}$ . $\{13\}$ . $\{121\}$                       | port. $\{13\}$ . $\{121\}$                       | port. {121}            |  |
| E1 in VT2                        | port. $\{14\}$ . $\{13\}$ . $\{13\}$ . $\{17\}$             | port. $\{13\}$ . $\{13\}$ . $\{17\}$             | N/A                    |  |
| N*DS0 in DS1<br>in DS3           | port. {14}. {13}. {128}. {124}                              | port. {13}. {128}. {124}                         | port. {128}. {<br>124  |  |
| N*DS0 in DS1<br>in VT2           | port. $\{14\}$ , $\{13\}$ , $\{13\}$ , $\{17\}$ , $\{124\}$ | port. $\{13\}$ . $\{13\}$ . $\{17\}$ . $\{124\}$ | N/A                    |  |
| N*DS0 in DS1<br>in VT15          | port. {14}. {13}. {14}. {17}. {124}                         | port. {13}. {14}. {17}. {124}                    | N/A                    |  |
| N*DS0 in E1in<br>DS3             | port. $\{14\}$ , $\{13\}$ , $\{121\}$ , $\{232\}$           | port. {13}. {121}. {232}                         | port. ${121}$ .<br>232 |  |
| N*DS0 in E1in<br>VT <sub>2</sub> | port. $\{14\}$ , $\{13\}$ , $\{13\}$ , $\{17\}$ , $\{232\}$ | port. $\{13\}$ . $\{13\}$ . $\{17\}$ . $\{232\}$ | N/A                    |  |

### **Port ID for Physical Port Speed**

#### **Verify the MDA Type**

To make sure you have a channel-capable MDA, verify the MDA-type you are configuring by entering a **show mda** *slot-id* command.

The MDAs displayed in the *MDA Provisioned* column in the following output are a 12-port channelized DS3 MDA (m12-ds3) on card 1, MDA slot 1, and a 1-port channelized OC12-SFP MDA (m1-choc12-sfp) on card 1, MDA slot 2.

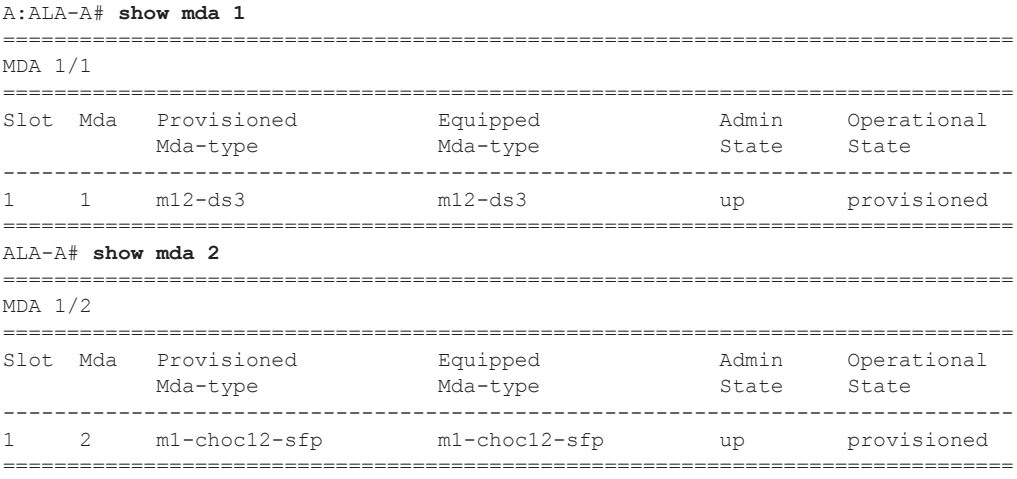

A:ALA-A#

#### <span id="page-31-0"></span>**Configuring a Channelized DS3 Port**

[Figure 12](#page-31-1) depicts the logic of the DS3 port configuration.

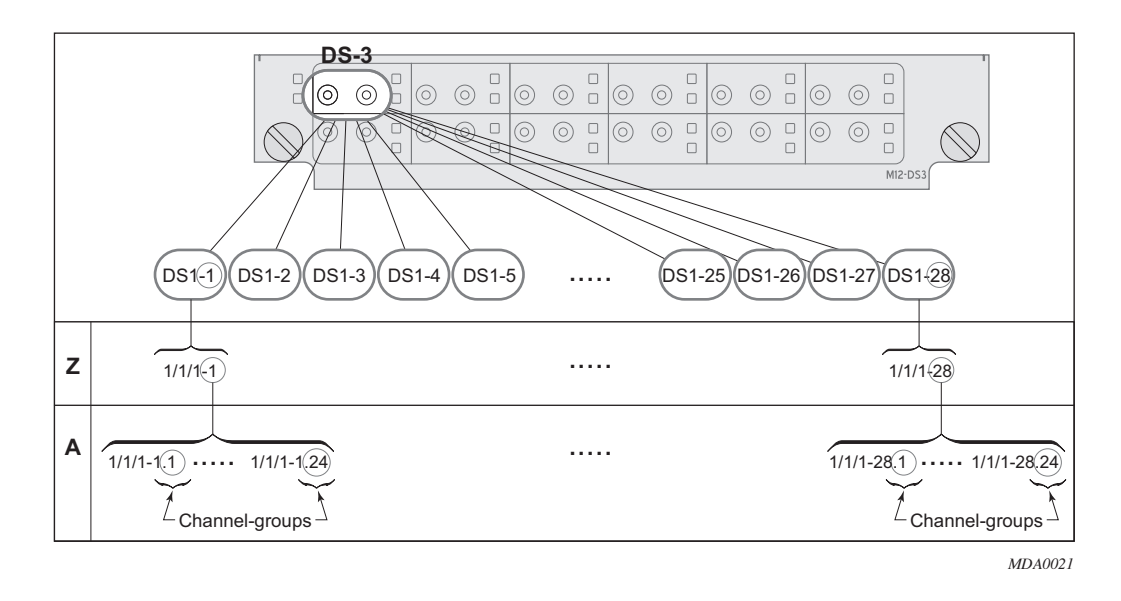

**Figure 12: Channelized DS3 Port Structure**

<span id="page-31-1"></span>The following describes steps to configure a channelized port on a 12-port DS3 MDA:

```
A:ALA-A>config# port 7/1/1
A:ALA-A>config>port# tdm
```
In order to set the channelized mode on a port, the DS3 parameter must be in a shut down state. Clear channel uses out-of-band signaling, not in-band signaling, so the channel's entire bit rate is available. Channelized ports use in-band signalling and must be explicitly enabled.

```
A:ALA-A>config>port>tdm# ds3
A:ALA-A>config>port>tdm>ds3# shutdown
A:ALA-A>config>port>tdm>ds3# channelized ds1
A:ALA-A>config>port>tdm>ds3# no shutdown
A:ALA-A>config>port>tdm>ds3# exit
```
In the DS1 context, configure DS0 channel groups parameters. 24 timeslots can be configured per channel group.

```
A:ALA-A>config>port>tdm# ds1 1
A:ALA-A>config>port>tdm>ds1# no shutdown
A:ALA-A>config>port>tdm>ds1# channel-group 1
A:ALA-A>config>port>tdm>ds1>channel-group# timeslots 1
A:ALA-A>config>port>tdm>ds1>channel-group# encap-type frame-relay 
DS1 frame-relay A:ALA-A>config>port>tdm>ds1>channel-group# no shutdown
A:ALA-A>config>port>tdm>ds1>channel-group# exit
```

```
A:ALA-A>config>port>tdm>ds1# channel-group 2
A:ALA-A>config>port>tdm>ds1>channel-group# timeslots 2-10
A:ALA-A>config>port>tdm>ds1>channel-group# no shutdown
A:ALA-A>config>port>tdm>ds1>channel-group# exit
A:ALA-A>config>port>tdm>ds1# exit
A:ALA-A>config>port>tdm# ds1 2
A:ALA-A>config>port>tdm>ds1# channel-group 1
A:ALA-A>config>port>tdm>ds1>channel-group# timeslots 1
A:ALA-A>config>port>tdm>ds1>channel-group# exit
A:ALA-A>config>port>tdm>ds1# no shutdown
A:ALA-A>config>port>tdm>ds1# channel-group 2
A:ALA-A>config>port>tdm>ds1>channel-group# timeslots 2
A:ALA-A>config>port>tdm>ds1>channel-group# exit
A:ALA-A>config>port>tdm>ds1# no shutdown
```
The following output displays the channelized mode configuration:

```
A:ALA-A>config>port># info
----------------------------------------------
         tdm
             ds3 ds3
                 channelized ds1
                 no shutdown
             exit
             ds1 ds1-1
                 channel-group 1
                     encap-type frame-relay
                     timeslots 1
                     frame-relay
                      exit
                      no shutdown
                  exit
                 channel-group 2
                     shutdown
                     timeslots 2-10
                 exit
                 no shutdown
             exit
             ds1 ds1-2
                 channel-group 1
                     shutdown
                      timeslots 1
                 exit
                 channel-group 2
                     timeslots 2
                     no shutdown
                 exit
                 no shutdown
             exit
         exit
         no shutdown
----------------------------------------------
```
A:ALA-A>config>port#

**7750 SR Interface Configuration Guide Page 127**

Services can be applied to the configured channelized ports. The following example shows the CLI usage to configure a customer IES service with interface SAPs on the channelized ports. Refer to the 7750 SR Services Guide for information to configure services.

```
A:ALA-A>config>service# ies 103 customer 1 create
A:ALA-A>config>service>ies$ interface test1 create
A:ALA-A>config>service>ies>if$ address 102.21.1.1/24
A:ALA-A>config>service>ies>if# sap 7/1/1.1.2 create
A:ALA-A>config>service>ies>if>sap$ exit
A:ALA-A>config>service>ies>if# no shutdown
A:ALA-A>config>service>ies>if# exit
A:ALA-A>config>service>ies# interface test2 create
A:ALA-A>config>service>ies>if$ address 102.22.1.1/24
A:ALA-A>config>service>ies>if$ sap 7/1/1.2.1 create
A:ALA-A>config>service>ies>if>sap$ exit
A:ALA-A>config>service>ies>if# no shutdown
A:ALA-A>config>service>ies>if# exit
A:ALA-A>config>service>ies>if#
```
The following output displays the channelized ports  $(7/1/1.1.1$  and  $7/1/1.1.2)$  applied to SAPs on the IES service configuration.

```
A:ALA-A>config>service>ies# info
          ----------------------------------------------
...
         ies 103 customer 1 vpn 103 create
            interface "test2" create
                 address 102.22.1.1/24
                 sap 7/1/1.2.1 create
                  exit
             exit
             interface "test1" create
                 address 102.21.1.1/24
                 sap 7/1/1.1.2 create
                 exit
             exit
             no shutdown
         exit
...
----------------------------------------------
A:ALA-A>config>service>ies#
```
#### <span id="page-34-0"></span>**Configuring a Channelized OC-12-SFP Port**

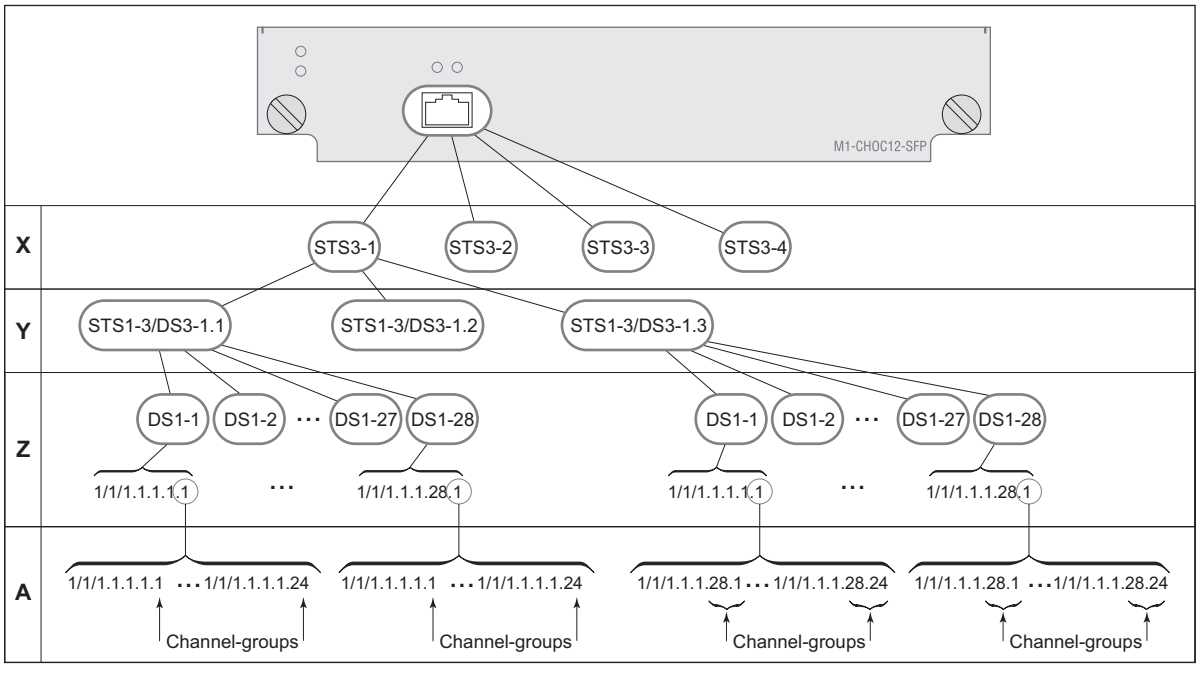

[Figure 13](#page-34-1) depicts the logic of the channelized OC-12 port configuration.

*MDA0022A*

**Figure 13: Channelized OC-12 Port Structure**

<span id="page-34-1"></span>The following describes an example to configure a channelized port on a 1-port channelized OC-12-SFP MDA:

```
ALA-A>config# port 5/2/1
```
At this level you must choose the tributary. When provisioning DS3 nodes on a channelized OC-12 MDA, you must provision the parent STS1-1 SONET path first.

```
A:ALA-A>config>port# sonet-sdh
A:ALA-A>config>port>sonet-sdh# path sts1-1.1
A:ALA-A>config>port>sonet-sdh>path# no shutdown
A:ALA-A>config>port>sonet-sdh>path# exit
```
The following displays the output:

```
A:ALA-A>config>port>sonet-sdh# info
----------------------------------------------
         sonet-sdh
             path sts1-1.1
                no shutdown
             exit
```
 exit ---------------------------------------------- A:ALA-A>config>port>sonet-sdh#

In order to set the channelized mode on a port, the DS3 parameter must be in a shut down state. Clear channel uses out-of-band signaling, not in-band signaling, so the channel's entire bit rate is available. Channelized ports use in-band signalling and must be explicitly enabled.

```
A:ALA-A>config>port# tdm
A:ALA-A>config>port>tdm# ds3 1.1
A:ALA-A>config>port>tdm>ds3# shutdown
A:ALA-A>config>port>tdm>ds3# channelized ds1
A:ALA-A>config>port>tdm>ds3# no shutdown
A:ALA-A>config>port>tdm>ds3# exit
```
The following displays the output:

```
A:ALA-A>config>port# info
----------------------------------------------
        sonet-sdh
            path sts12
               no shutdown
            exit
            path sts3-1
               no shutdown
             exit
            path sts1-1.1
                no shutdown
            exit
         exit
         tdm
            ds3 ds3-1.1
              channelized
                no shutdown
            exit
        exit
        no shutdown
----------------------------------------------
A:ALA-A>config>port#
```
In the TDM context, configure DS0 channel groups parameters. 24 timeslots can be configured per channel group.

```
A:ALA-A>config>port>tdm# ds1 1.1.1
A:ALA-A>config>port>tdm>ds1# no shutdown
A:ALA-A>config>port>tdm>ds1# channel-group 1
A:ALA-A>config>port>tdm>ds1>channel-group# timeslots 1
A:ALA-A>config>port>tdm>ds1>channel-group# no shutdown
A:ALA-A>config>port>tdm>ds1>channel-group# exit
A:ALA-A>config>port>tdm>ds1# no shutdown
A:ALA-A>config>port>tdm>ds1# channel-group 2
A:ALA-A>config>port>tdm>tds1>channel-group# timeslots 2
A:ALA-A>config>port>tdm>ds1>channel-group# no shutdown
A:ALA-A>config>port>tdm>ds1>channel-group# exit
A:ALA-A>config>port>tdm>ds1# exit
```
A:ALA-A>config>port>tdm# **info**

```
----------------------------------------------
        sonet-sdh
            path sts12
                no shutdown
             exit
             path sts3-1
                no shutdown
             exit
            path sts1-1.1
               no shutdown
            exit
         exit
         tdm
            ds3 ds3-1.1
                channelized
                no shutdown
             exit
             ds1 ds1-1.1.1
                channel-group 1 (see SAP 5/2/1.1.1.1.1 below)
                    timeslots 1
                    no shutdown
                 exit
                 channel-group 2 (see SAP 5/2/1.1.1.1.2 below)
                    timeslots 2
                    no shutdown
                 exit
                no shutdown
             exit
        exit
        no shutdown
----------------------------------------------
```
A:ALA-A>config>port>tdm#

Services can be applied to the configured channelized ports. The following example shows the CLI usage to configure a customer IES service with interface SAPs on the channelized ports. Refer to the 7750 SR Services Guide for detailed information to configure services.

```
A:ALA-A>config>service# ies 104 customer 1 create
A:ALA-A>config>service>ies$ interface testA create
A:ALA-A>config>service>ies>if$ address 192.22.1.1/24
A:ALA-A>config>service>ies>if# sap 5/2/1.1.1.1.1 create
A:ALA-A>config>service>ies>if>sap$ exit
A:ALA-A>config>service>ies>if# no shutdown
A:ALA-A>config>service>ies>if# exit
A:ALA-A>config>service>ies# interface testB create
A:ALA-A>config>service>ies>if$ address 192.23.1.1/24
A:ALA-A>config>service>ies>if# sap 5/2/1.1.1.1.2 create
A:ALA-A>config>service>ies>if>sap$ exit
A:ALA-A>config>service>ies>if# no shutdown
A:ALA-A>config>service>ies>if# exit
A:ALA-A>config>service>ies# no shutdown
```
The following output displays the channelized ports 5/2/1.1.1.1.1 and 5/2/1.1.1.1.2) applied to SAPs on the IES service configuration.

```
A:ALA-A>config>service>ies# info
                                    ----------------------------------------------
             interface "testA" create
                 address 192.22.1.1/24
                  sap 5/2/1.1.1.1.1 create
                   exit
              exit
              interface "testB" create
                  address 192.23.1.1/24
                  sap 5/2/1.1.1.1.2 create
                   exit
              exit
             no shutdown
----------------------------------------------
```
A:ALA-A>config>service>ies#

### **Configuring a Channelized Any Service Any Port (ASAP) OC3-SFP Port**

This section provides examples to configure PPP, FR, cHDLC, and ATM n\*DS0 channels on a channelized port on channelized ASAP OC-3 SFP MDA in slot 1/1/1. The ASAP OC-12 SFP MDA also supports the SONET options.

```
ALA-A>config# port 1/1/1
```
At this level you must choose the tributary. When provisioning DS3 nodes on a channelized ASAP OC-3 MDA, you must provision the parent STS1-1 SONET path first.

```
A:ALA-A>config>port# sonet-sdh
A:ALA-A>config>port>sonet-sdh# framing sdh
A:ALA-A>config>port>sonet-sdh# path sts1-1
A:ALA-A>config>port>sonet-sdh>path# no shutdown
A:ALA-A>config>port>sonet-sdh>path# exit
A:ALA-A>config>port>sonet-sdh# info
----------------------------------------------
        sonet-sdh
               framing sdh
               path sts1-1
                   no shutdown
               exit
        exit
----------------------------------------------
```
A:ALA-A>config>port>sonet-sdh#

In order to set the channelized mode on a port, the DS3 parameter must be in a shut down state. Clear channel uses out-of-band signaling, not in-band signaling, so the channel's entire bit rate is available. Channelized ports use in-band signalling and must be explicitly enabled.

```
A:ALA-A>config>port# tdm
A:ALA-A>config>port>tdm# ds3 1
A:ALA-A>config>port>tdm>ds3# shutdown
A:ALA-A>config>port>tdm>ds3# channelized e1
A:ALA-A>config>port>tdm>ds3# no shutdown
A:ALA-A>config>port>tdm>ds3# exit
A:ALA-A>config>port# info
----------------------------------------------
        sonet-sdh
               path sts1-1
                   no shutdown
               exit
         exit
         tdm
            ds3 1
                 channelized e1
                 no shutdown 
           \approxit
         exit
        no shutdown
----------------------------------------------
A:ALA-A>config>port#
```
In the TDM E1 context, configure DS0 channel groups and their parameters. For a DS1 channelgroup, up to 24 times lots can be assigned (numbered  $1 - 24$ ). For an E1 channel-group, up to 31 timeslots can be assigned (numbered  $2 - 32$ ). For ATM, all timeslots are auto-configured when a channel group gets created (there is no sub-E1 for ATM). ATM, Frame Relay and BCP-NULL encapsulation examples follow:

```
A:ALA-A>config>port>tdm# e1 1.1
A:ALA-A>config>port>tdm>e1# channel-group 1
A:ALA-A>config>port>tdm>e1>channel-group# timeslots 2
A:ALA-A>config>port>tdm>e1>channel-group# no shutdown
A:ALA-A>config>port>tdm>e1>channel-group# 
A:ALA-A>config>port>tdm>e1# no shutdown
A:ALA-A>config>port>tdm>e1# channel-group 2
A:ALA-A>config>port>tdm>e1>channel-group# timeslots 3
A:ALA-A>config>port>tdm>e1>channel-group# encap-type frame-relay
A:ALA-A>config>port>tdm>e1>channel-group# no shutdown
A:ALA-A>config>port>tdm>e1>channel-group# exit
A:ALA-A>config>port>tdm>e1# channel-group 3
A:ALA-A>config>port>tdm>e1>channel-group# timeslots 11,12
A:ALA-A>config>port>tdm>e1>channel-group# encap-type cisco-hdlc
A:ALA-A>config>port>tdm>e1>channel-group# no shutdown
A:ALA-A>config>port>tdm>e1>channel-group# exit
A:ALA-A>config>port>tdm>e1# no shutdown
A:ALA-A>config>port>tdm>e1# exit
A:ALA-A>config>port>tdm# e1 1.2
A:ALA-A>config>port>tdm>e1# no shutdown
A:ALA-A>config>port>tdm>e1# channel-group 1
A:ALA-A>config>port>tdm>e1>channel-group# encap-type atm
A:ALA-A>config>port>tdm>e1>channel-group# no shutdown
A:ALA-A>config>port>tdm>e1>channel-group# exit
A:ALA-A>config>port>tdm>e1# no shutdown
A:ALA-A>config>port>tdm# info
----------------------------------------------
         tdm
            ds3 1
                 channelized e1
                 no shutdown
             exit
            e1 1.1
                 channel-group 1
                      timeslots 2
                      no shutdown
                exit
                 channel-group 2
                     encap-type frame-relay
                     frame-relay
                     exit
                     timeslots 10
                     no shutdown
                 exit
                 channel-group 3
                     encap-type cisco-hdlc
                     cisco-hdlc
                     exit
                     timeslots 11,12
                     no shutdown
                exit
                 no shutdown
```

```
 exit
           e1 1.2
               channel-group 1
                  encap-type atm
                   atm
                   exit
                   no shutdown
                exit
               no shutdown 
        exit
       no shutdown
----------------------------------------------
A:ALA-A>config>port>tdm#
```
Services can now be applied to the configured channelized ports. Follow examples of other channelized ports in this document.

### **Configuring Cisco HDLC on a Channelized Port**

Use the following CLI syntax to configure cHDLC:

```
CLI Syntax: config# port port-id 
            tdm
               ds3 [sonet-sdh-index]
                  channelized {ds1|e1}
                  no shutdown
               ds1 
                  channel-group channel-group
                     cisco-hdlc
                        down-count down-count
                        keepalive time-interval
                        up-count up-count
                     encap-type {bcp-null|bcp-dot1q|ipcp|ppp-auto|frame-
                     relay|wan-mirror|cisco-hdlc}
                     timeslots timeslots
                     no shutdown
```
The following example displays SONET/SDH access mode configuration command usage:

```
Example:A:ALA-29>config>port>tdm# ds3
     A:ALA-29>config>port>tdm>ds3# channelized ds1
     A:ALA-29>config>port>tdm>ds3# no shutdown
    A:ALA-29>config>port>tdm>ds3# exit
    A:ALA-29>config>port>tdm# ds1 1
    A:ALA-29>config>port>tdm>ds1# no shutdown
     A:ALA-29>config>port>tdm>ds1# channel-group 1
    A:ALA-29>config>port>tdm>ds1>channel-group# timeslots 1-20
    A:ALA-29>config>port>tdm>ds1>channel-group# encap-type cisco-hdlc
     A:ALA-29>config>port>tdm>ds1>channel-group# exit
     A:ALA-29>config>port>tdm>ds1# channel-group 1
    A:ALA-29>config>port>tdm>ds1>channel-group# no shutdown
     A:ALA-29>config>port>tdm>ds1>channel-group# exit
     A:ALA-29>config>port>tdm>ds1# exit
     A:ALA-29>config>port>tdm#
```
The following example displays a configuration:

```
A:ALA-29>config>port# inf
----------------------------------------------
        tdm
           ds3
 channelized ds1
 no shutdown
           exit
           ds1 1
               channel-group 1
                 encap-type cisco-hdlc
                  timeslots 1-20
                  cisco-hdlc
                   exit
                  no shutdown
               exit
               no shutdown
           exit
        exit
       no shutdown
----------------------------------------------
A:ALA-29>config>port#
```
## **Configuring Channelized STM1/OC3 Parameters**

The following example displays basic syntax to configure channelized STM1/OC3 parameters:

```
CLI Syntax: config# port port-id
            sonet-sdh
               framing {sonet|sdh}
               group sonet-sdh-index payload {tu3|vt2|vt15}
               path [sonet-sdh-index]
                 payload {sts3|tug3|ds3|e3}
                  trace-string [trace-string]
                  no shutdown
```

```
Example: config# port 5/2/1
         config>port# sonet-sdh
         config>port>sonet-sdh# framing sdh
         config>port>sonet-sdh# path sts3
        config>port>sonet-sdh>path# trace-string "HO-path"
         config>port>sonet-sdh>path# exit
         config>port>sonet-sdh# group tug3-1 payload vt2
        config>port>sonet-sdh# group tug3-3 payload vt2
        config>port>sonet-sdh# path vt2-1.1.1
        config>port>sonet-sdh>path# trace-string "LO-path 3.7.3"
        config>port>sonet-sdh>path# no shutdown
        config>port>sonet-sdh>path# exit
        config>port>sonet-sdh# exit
         config>port# tdm
         config>port>tdm# e1 1.1.1
         config>port>tdm>e1# channel-group 1
        config>port>tdm>e1>channel-group# timeslots 2-32
         config>port>tdm>e1>channel-group# no shutdown
         config>port>tdm>e1>channel-group# exit
         config>port>tdm>e1# exit
         config>port>tdm# e1 3.7.3
         config>port>tdm>e1# channel-group 2
         config>port>tdm>e1>channel-group# timeslots 2-32
         config>port>tdm>e1>channel-group# no shutdown
         config>port>tdm>e1>channel-group# exit
```
The following displays the configuration output:

```
A:ALA-49>config>port# info
----------------------------------------------------------------------------------------
         sonet-sdh
             framing sdh
             path sts3
                 trace-string "HO-path"
                 no shutdown
             exit
             group tug3-1 payload vt2
              group tug3-3 payload vt2
              path vt2-1.1.1
                 trace-string "LO-path 3.7.3"
                  no shutdown
              exit
              path vt2-3.7.3
                 no shutdown
              exit
         exit
          tdm
             e1 1.1.1
                  channel-group 1
                     timeslots 2-32
                      no shutdown
                  exit
                  no shutdown
              exit
              e1 3.7.3
                  channel-group 2
                    timeslots 2-32
                      no shutdown
                  exit
                  no shutdown
              exit
         exit
no shutdown<br>-------------------
                      ----------------------------------------------
A:ALA-49>config>port#
```
#### **Configuring Cpipe Port Parameters**

Before a Cpipe service can be provisioned, the following entities must be configured.

- [Configuring a DS1 Port on page 140](#page-45-0)
- [Configuring a Channel Group on page 140](#page-45-1)

#### <span id="page-45-0"></span>**Configuring a DS1 Port**

The following displays an example of a DS1 port configured for CES.

```
A:sim216# show port 1/5/1.1.3.1 
        ===============================================================================
TDM DS1 Interface
===============================================================================
Description : DS1
Interface : 1/5/1.1.3,1 
Type : ds1 Framing : esf 
Admin Status : up Oper Status : up 
Physical Link : yes Clock Source : loop-timed
Signal Mode : none
Last State Change : 10/31/2006 14:23:12 Channel IfIndex : 580943939 
Loopback : none Invert Data : false 
Remote Loop respond: false In Remote Loop : false
Load-balance-algo : default Egr. Sched. Pol : n/a 
BERT Duration : N/A BERT Pattern : none
BERT Synched : 00h00m00s Err Insertion Rate : 0 
BERT Errors : 0 : 0 BERT Status : idle
BERT Total Bits : 0
Cfg Alarm : ais los 
Alarm Status : 
===============================================================================
A:sim216#
```
#### <span id="page-45-1"></span>**Configuring a Channel Group**

The following displays an example of a DS1 channel group configured for CES.

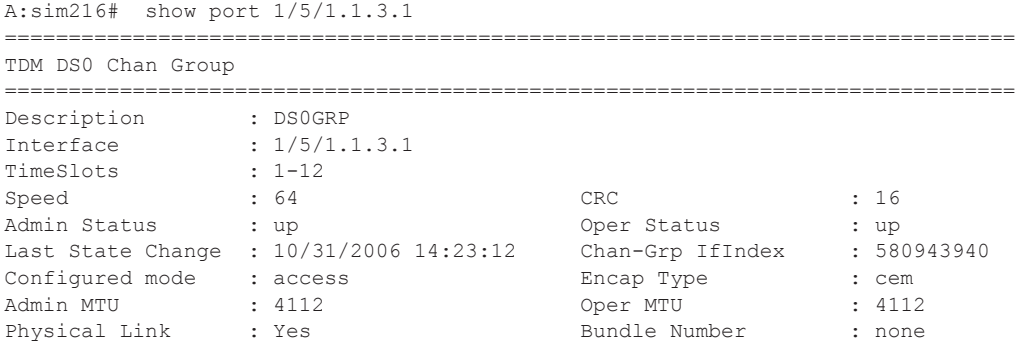

Load-balance-algo : default Idle Cycle Flags : flags<br>Egr. Sched. Pol : n/a ===============================================================================

A:sim216#

# **Configuring ATM SAPs**

### **ATM SAP in an IES Service**

The following displays an IES service SAP configuration:

```
:ALA-701>config>service>ies# info
----------------------------------------------
             interface "atm_1" create
                address 2.3.4.1/24
                sap 2/1/1:17/24 create
                 exit
             exit
             interface "atm_2" create
                 address 2.4.5.1/24
                 sap 2/1/1:18/300 create
                 exit
             exit
             no shutdown
----------------------------------------------
B:ALA-701>config>service>ies#
```
## **ATM SAP in an Epipe Service**

The following displays an Epipe service SAP configuration:

```
B:ALA-701>config>service# info
----------------------------------------------
...
             epipe 5 customer 1 create
                shutdown
                sap 2/1/2:15/25 create
                exit
                 sap 2/1/3:25/35 create
                 exit
            exit
----------------------------------------------
B:ALA-701>config>service#
```
## **Configuring DWDM Port Parameters**

The following example displays a DWDM port configuration:

```
*A:ALA-A>config>port>dwdm># info
   ----------------------------------------------
            channel 44
            wavetracker
               power-control
                    target-power -7.50
                exit
                encode key1 205 key2 749
            exit
----------------------------------------------
*A:ALA-A>config>port>dwdm># info detail
----------------------------------------------
            channel 44
            wavetracker
               power-control
                    target-power -7.50
                exit
                encode key1 205 key2 749
                report-alarm enc-fail enc-degr pwr-fail pwr-degr pwr-high pwr-low
            exit
           rxdtv-adjust
----------------------------------------------
*A:ALA-A>config>port>dwdm># wavetracker
*A:ALA-A>config>port>dwdm>wavetracker># info
----------------------------------------------
                power-control
                    target-power -7.50
               exit
               encode key1 205 key2 749
----------------------------------------------
*A:ALA-A>config>port>dwdm>wavetracker># info detail
----------------------------------------------
                power-control
                    target-power -7.50
                exit
                encode key1 205 key2 749
               report-alarm enc-fail enc-degr pwr-fail pwr-degr pwr-high pwr-low
----------------------------------------------
*A:ALA-A>config>port>dwdm># info detail
----------------------------------------------
channel 44
wavetracker
power-control
target-power -7.50
exit
encode key1 205 key2 749
report-alarm enc-fail enc-degr pwr-fail pwr-degr pwr-high pwr-low
exit
tdcm
```
### Interfaces

channel 0 mode automatic dispersion 0 sweep start -1200 end 1200 report-alarm nrdy mth mtl unlck tlim einv com exit amplifier report-alarm ild tmp mth mtl los lop com exit rxdtv-adjust ----------------------------------------------

# **Configuring WaveTracker Parameters**

The following example displays the default configuration with WaveTracker disabled:

```
*A:ALA-A>config>port>dwdm># info
 ----------------------------------------------
          channel 44
----------------------------------------------
*A:ALA-A>config>port>dwdm># info detail
 ----------------------------------------------
           channel 44
           wavetracker
               no power-control
               no encode
               report-alarm enc-fail enc-degr pwr-fail pwr-degr pwr-high pwr-low
           exit
           rxdtv-adjust
----------------------------------------------
```
The following example displays a configuration with DWDM channel 44, WaveTracker power control transmit power at -7.5 dBm and WaveTracker encoded keys 205 and 749

```
*A:ALA-A>config>port>dwdm># info
 ----------------------------------------------
            channel 44
            wavetracker
               power-control
                   target-power -7.50
               exit
               encode key1 205 key2 749
           exit
----------------------------------------------
*A:ALA-A>config>port>dwdm># info detail
----------------------------------------------
           channel 44
           wavetracker
               power-control
                   target-power -7.50
               exit
               encode key1 205 key2 749
               report-alarm enc-fail enc-degr pwr-fail pwr-degr pwr-high pwr-low
           exit
           rxdtv-adjust
----------------------------------------------
*A:ALA-A>config>port>dwdm># wavetracker
*A:ALA-A>config>port>dwdm>wavetracker># info
----------------------------------------------
               power-control
                   target-power -7.50
                exit
                encode key1 205 key2 749
```
### Interfaces

```
----------------------------------------------
*A:ALA-A>config>port>dwdm>wavetracker># info detail
----------------------------------------------
               power-control
                   target-power -7.50
               exit
               encode key1 205 key2 749
              report-alarm enc-fail enc-degr pwr-fail pwr-degr pwr-high pwr-low
----------------------------------------------
```
Following is an example of the show port <portId> wavetracker command for the non-default WaveTracker configuration above:

\*A:ALA-A# show port 3/2/1 wavetracker

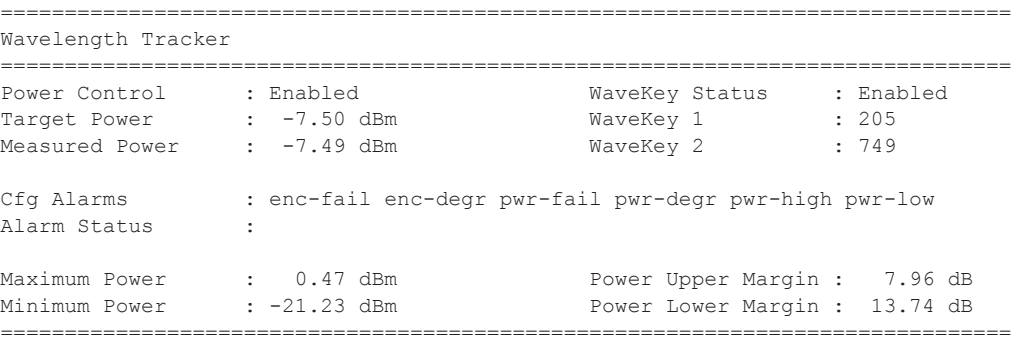

Following are the Wavetracker keys allowed for each DWDM channel:

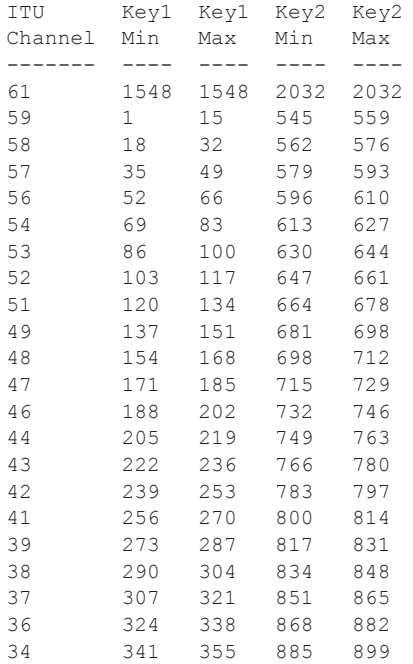

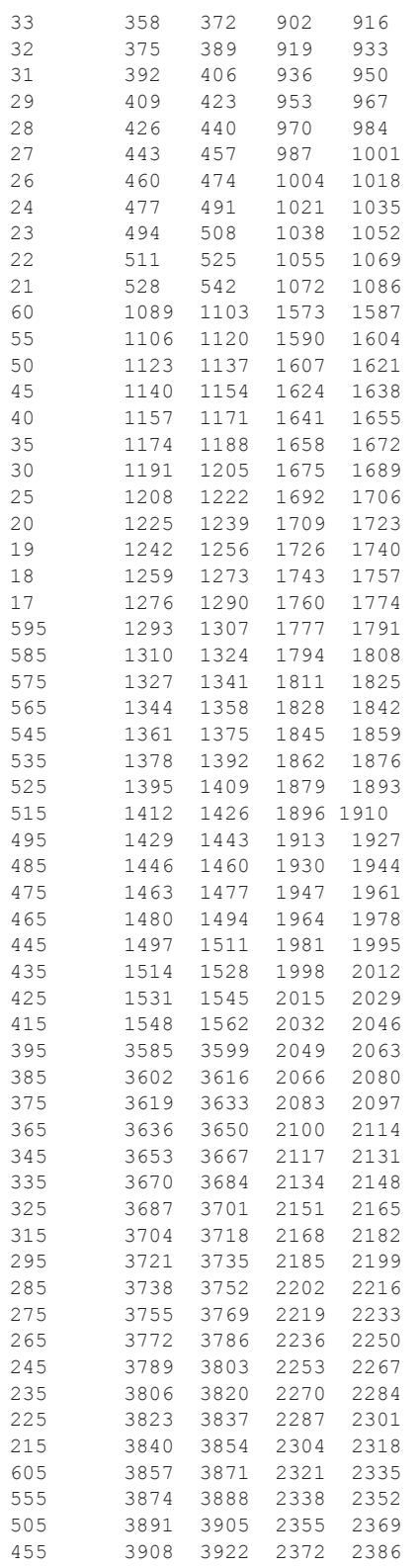

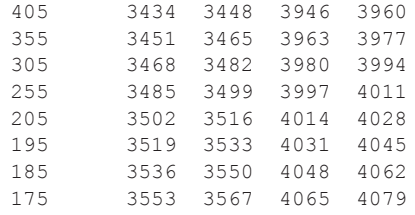

## **Configuring OTU Port Parameters**

The following example displays an OTU port configuration:

\*A:ALA-A>config>port>otu# info detail --------------------------------------------- otu2-lan-data-rate 11.049 sf-sd-method fec sf-threshold 5 sd-threshold 7 fec enhanced no report-alarm otu-ais otu-ber-sd otu-tim otu-iae otu-biae fec-sd no report-alarm fec-fail fec-uncorr odu-ais odu-oci odu-lck odu-bdi no report-alarm odu-tim opu-tim opu-plm report-alarm loc los lof lom otu-ber-sf otu-bdi fec-sf sm-tti tx auto-generated expected auto-generated no mismatch-reaction exit pm-tti tx auto-generated expected auto-generated no mismatch-reaction exit psi-tti tx auto-generated expected auto-generated no mismatch-reaction exit psi-payload tx auto expected auto no mismatch-reaction exit ----------------------------------------------

The following example displays the show port <portId> otu detail for the default OTU configuration above:

\*A:ALA-A# show port 3/2/1 otu detail =============================================================================== OTU Interface =============================================================================== OTU Status : Enabled FEC Mode : enhanced Async Mapping : Disabled Data Rate : 11.049 Gb/s Cfg Alarms : loc los lof lom otu-ber-sf otu-bdi fec-sf Alarm Status : SF/SD Method : FEC SF Threshold : 1E-5 SD Threshold : 1E-7 SM-TTI Tx (auto) : ALA-A:3/2/1/C44 SM-TTI Ex (bytes) : (Not Specified) SM-TTI Rx : ALA-A:5/2/1/C34

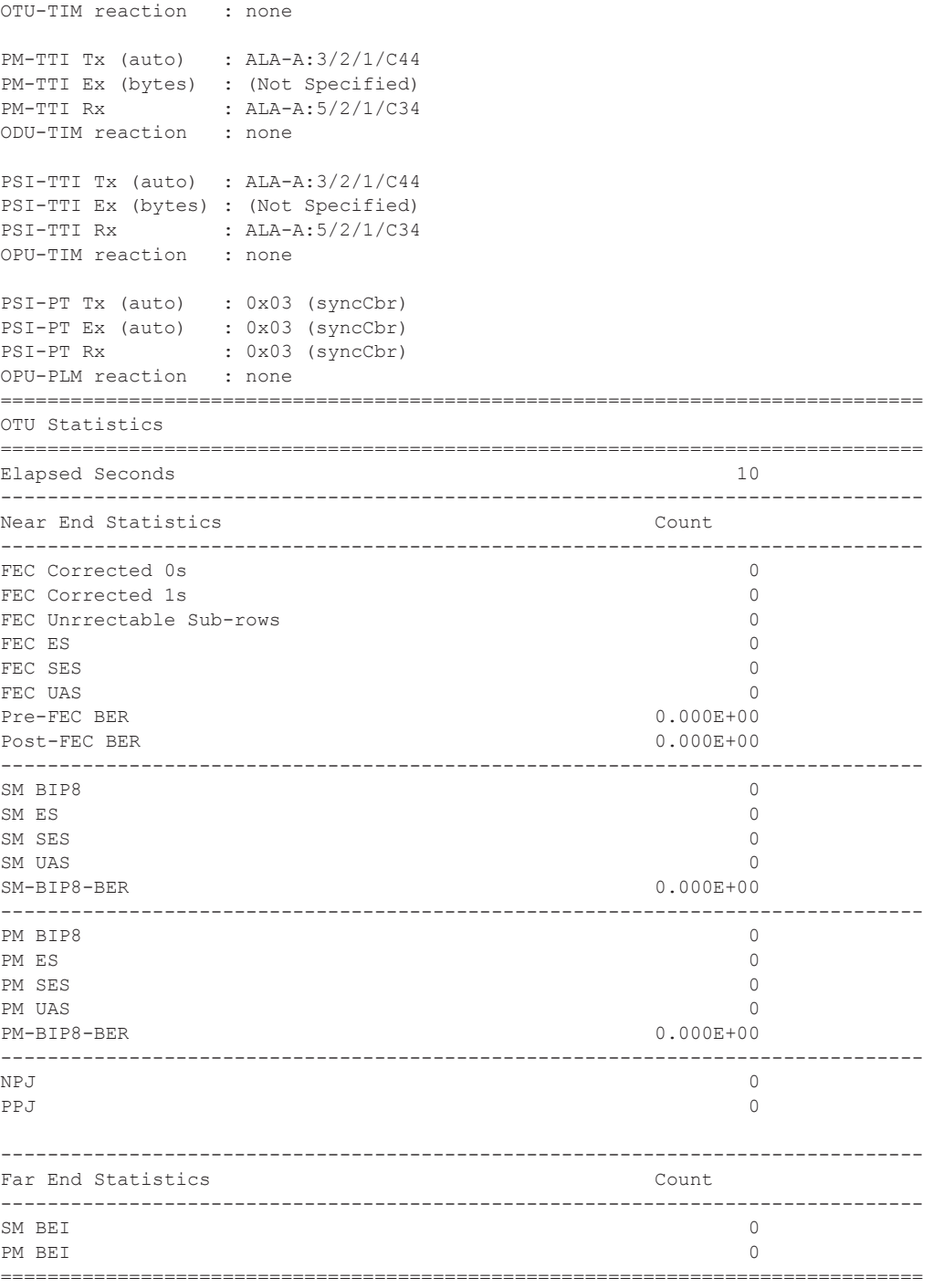

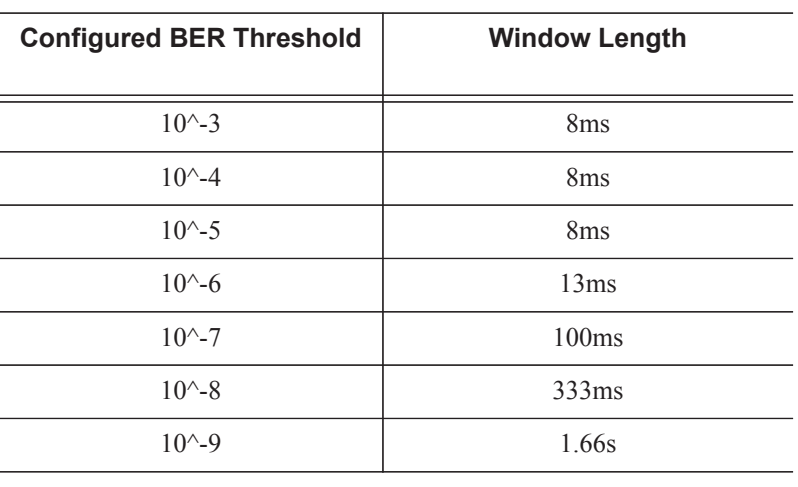

The window over which the Bit Error Rate (BER) determined is based on the configured threshold level. The higher the error rate the shorter the window and as the error rate decreases the window increases.

## **Configuring ATM Interface Parameters**

ATM interface parameters can only be configured for SONET/SDH ports/paths and TDM ports/ channels supporting ATM encapsulation, and for IMA multilink bundles.

ATM interface parameters allow users to configure characteristics of an ATM interface. The 7750 SR product family supports configuration of the following ATM interface characteristics:

- Cell-format Allows user to select the ATM cell format to be used on a given interface: UNI/NNI
- ILMI Allows user to enable/disable ILMI protocol
- Traffic-desc Allows user to configure ILMI PVCC TM characteristics over a given ATM interface ingress and egress direction characteristics can be configured separately)
- Mapping Allows user to select ATM cell mapping into an HDLC frame: Direct/PLCP

## **PLCP/Direct Mapping**

Setting mapping to PLCP changes the effective speed of a DS3 interface to 40.704 M. When a port operates in a PLCP mode, the OCD events and LCD are not applicable (including related status fields and counters).

Similarly the below-defined PLCP statuses, alarms, counters do not apply for direct mapped ports.

When a path operates in the PLCP mode, 7750 SR supports the standard ATM MIB monitoring of the PLCP operations, for example:

- PLCP severely errored framing seconds
- PLCP alarm state
- PLCP unavailable seconds counter

[Table 9](#page-58-0) illustrates how SONET alarm status, path operational status, ATM interface and PLCP status and PLCP Alarm state interact:

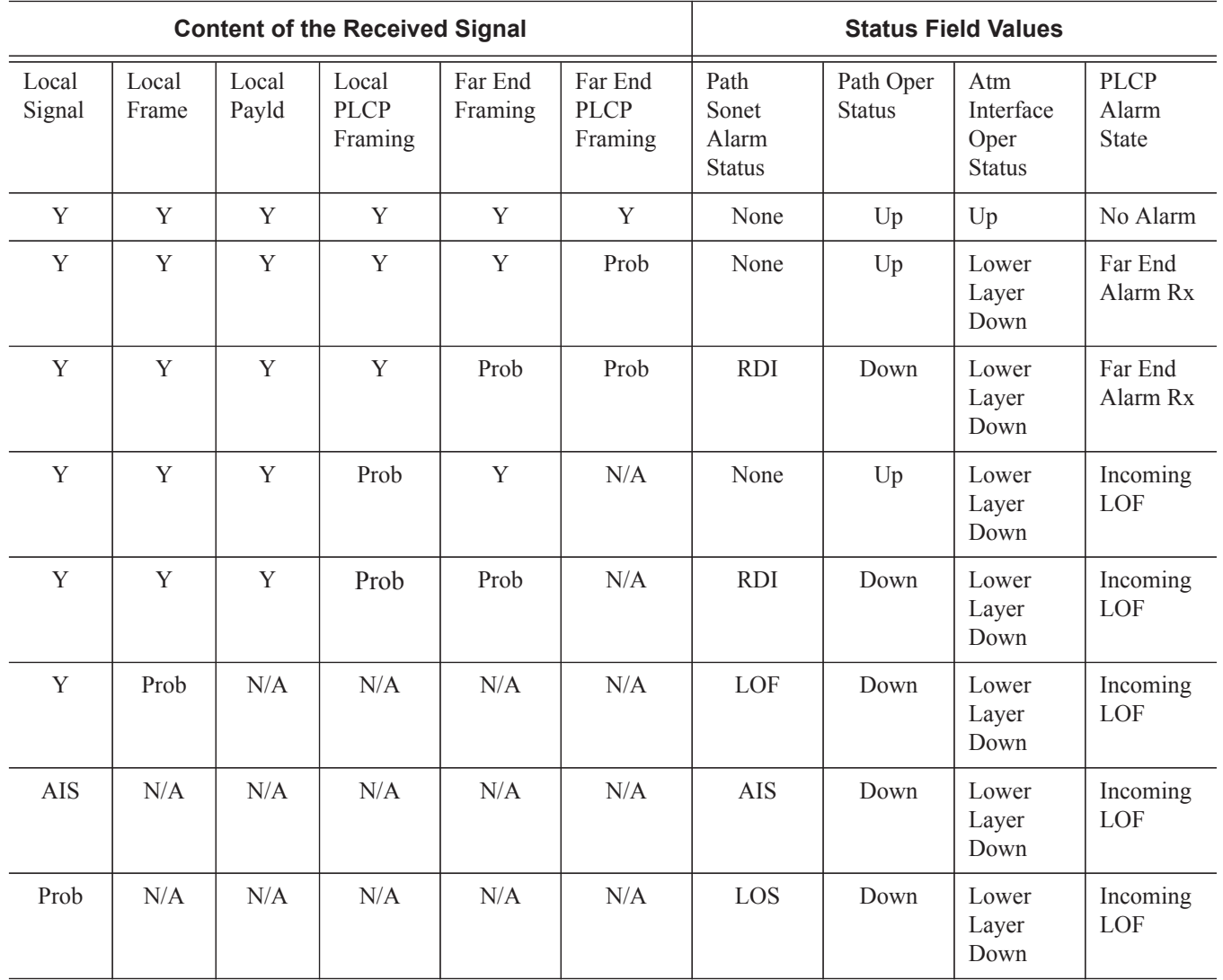

#### <span id="page-58-0"></span>**Table 9: Alarm State Interactions**

DS3 path configured for PLCP mapping:

- Supports transmit and receive of the Ax, Px and C1 bits.
- Ignores the received Z1, Z2, Z3 octets of the PLCP frame and transmits all zeros in the Z1, Z2, Z3 octets of the PLCP frame.
- Ignores the received F1 octet of the PLCP frame, and transmits all zeros in the F1 octet of the PLCP frame.
- Samples and uses for performance monitoring received FEBE bits of G1 octet and transmits the number of BIP-8 errors detected by the receive framer using the FEBE bits of the G1 octet.Detects a PLCP Far End Alarm when 10 consecutive PLCP frames are received with the RAI bit set, and transmits a set RAI bit when the local port has declared

PLCP-LOF. When the local port declares PLCP-LOF is cleared, the outgoing RAI bit is cleared.

- Ignores the received X bits of the G1 octet, and transmits all zeros in the X bits of the G1 octet of the PLCP frame.
- Ignores the received M1 and M2 octets and transmits all zeros in the M1 and M2 octets of the PLCP frame.

## **ATM Interface Configurations**

Use the following CLI syntax to configure ATM interface parameters for SONET/SDH paths:

```
CLI Syntax: config# port port-id 
            sonet-sdh
               path [sonet-sdh-index]
                     atm
                        cell-format cell-format
                        ilmi [vpi/vci]
                           egress
                              traffic-desc traffic-desc-profile-id
                           ingress
                              traffic-desc traffic-desc-profile-id
                           keep-alive [poll-frequency seconds] [poll-
                              count value] [test-frequency seconds]
                           protocol protocol-type
                           [no] shutdown
                        min-vp-vpi value
```
Use the following CLI syntax to configure ATM interface parameters for IMA bundles.

```
CLI Syntax: config>port>multilink-bundle
            ima
               atm
                  cell-format cell-format
                  min-vp-vpi value
```
Use the following CLI syntax to configure ATM interface parameters for TDM channels:

```
CLI Syntax: config# port {port-id}
            tdm
               ds1 [ds1-id]
                 channel-group 1
                    atm
                        cell-format cell-format
                        min-vp-vpi value
               ds3 [sonet-sdh-index]
                 atm
                     cell-format cell-format
                     min-vp-vpi value
                    mapping {direct | plcp}
               e1 [e1-id]
```
**7750 SR Interface Configuration Guide Page 155**

channel-group 1 atm cell-format *cell-format* min-vp-vpi *value* e3 [*sonet-sdh-index*] atm cell-format *cell-format* min-vp-vpi *value*

# **Configuring Frame Relay Parameters**

Frame Relay pipes are used to provide customer-to-customer Frame Relay PVCs or to interconnect individual Frame Relay clouds.

Frame Relay parameters can only be configured in SONET/SDH and channelized TDM MDA contexts.

The following example displays a channelized interface configuration:

```
A:ALA-7>config>port# info detail
  ----------------------------------------------
         description "DS3/E3"
...
         tdm
            buildout long
             ds3 ds3
                 type t3
                 channelized
                 clock-source loop-timed
                 framing c-bit
                 no feac-loop-respond
                 no mdl
                 no mdl-transmit
                 no loopback
                 report-alarm ais los
                 no report-alarm oof rai looped
                 no shutdown
             exit
             ds1 ds1-1
                 shutdown
                 framing esf
                 no loopback
                 report-alarm ais los
                 no report-alarm oof rai looped
                 channel-group 1
                     description "DS3/E3"
                     mode access
                     encap-type frame-relay
                     no mtu
                     no mac
                     timeslots 1
                     speed 64
                     crc 16
                     frame-relay
                         lmi-type itu
                         mode dte
                         n393dce 4
                         n393dte 4
                         n391dte 6
                         n392dce 3
                         n392dte 3
                         t391dte 10
                         t392dce 15
                      exit
```
### Interfaces

 no shutdown exit exit exit no shutdown ---------------------------------------------- A:ALA-7>config>port#

## **SONET/SDH Interfaces**

This section applies also to FR interfaces on Sonet/SDH high-speed channels on ASAP MDAs. In order to configure Frame Relay on the associated port/channel, the frame-relay encapsulation type must be specified.

The following output displays a Frame Relay encapsulation type and the Frame Relay defaults.

```
A:ALA-7>config>port# info detail
----------------------------------------------
        description "OC-3/OC-12 SONET/SDH"
        access
             ingress
                pool default
                    resv-cbs default
                    slope-policy "default"
                 exit
             exit
             egress
                pool default
                     resv-cbs sum
                     slope-policy "default"
                 exit
             exit
         exit
         network
            egress
                pool default
                    resv-cbs default
                     slope-policy "default"
                 exit
             exit
         exit
         sonet-sdh
            framing sonet
             clock-source node-timed
             no loopback
             speed oc12
             report-alarm loc lrdi lb2er-sf slof slos
             no report-alarm lais ss1f lb2er-sd lrei
             threshold ber-sd rate 6
             threshold ber-sf rate 3
             section-trace byte 0x1
             path
                 description "OC-3/OC-12 SONET/SDH"
                 mode access
                 encap-type frame-relay
                 no mtu
                 no mac
                 crc 32
                 no scramble
                 trace-string "Alcatel 7750 ALA-"
                 report-alarm plop pplm puneq
                 no report-alarm pais prdi prei
                 signal-label 0xcf
```

```
 frame-relay
                lmi-type itu
                mode dte
               n393dce 4
                n393dte 4
                n391dte 6
n392dce 3
n392dte 3
                t391dte 10
                t392dce 15
             exit
             no shutdown
         exit
      exit
      no shutdown
----------------------------------------------
```
A:ALA-7>config>port# pwc

# **Configuring Multilink PPP Bundles**

Multilink bundles can have from 1 to 8 members (ports) specified. The bundles aggregate channelized ports which define available bandwidth to carry data over a DS1 channel. 56 multilink bundles can be configured per MDA. 256 MLPPP groups are supported per ASAP MDA. Each bundle represents a single connection between two routers.

Multilink bundling is based on a link control protocol (LCP) option negotiation that permits a system to indicate to its peer that it is capable of combining multiple physical links into a bundle.

Multilink bundling operations are modeled after a virtual PPP link-layer entity where packets received over different physical link-layer entities are identified as belonging to a separate PPP network protocol (the Multilink Protocol, or MP) and recombined and sequenced according to information present in a multilink fragmentation header. All packets received over links identified as belonging to the multilink arrangement are presented to the same network-layer protocol processing machine, whether they have multilink headers or not.

When you configure multilink bundles, consider the following guidelines:

- Multilink bundle configuration should include at least two ports.
- A maximum of 8 ports can be included in a multilink bundle.
- Multilink bundles can only be aggregated on a single MDA.

```
A:ALA-A>config# port bundle-5/2.1
A:ALA-A>config>port# multilink-bundle
A:ALA-A>config>port>ml-bundle# member 5/2/1.ds0grp-1.1
A:ALA-A>config>port>ml-bundle# member 5/2/1.ds0grp-2.2
A:ALA-A>config>port>ml-bundle# member 5/2/1.ds0grp-1.1
```
# **Configuring Multilink ATM Inverse Multiplexing (IMA) Bundles**

IMA bundles are supported on Channelized ASAP MDAs. The bundles aggregate E1 or DS1 ATM channels into a single logical ATM interface.

### **IMA Bundles**

Use the following CLI syntax to configure IMA bundle parameters:

```
CLI Syntax: configure# port bundle-type-slot/mda.bundle-num
            description description-string
            multilink-bundle
               fragment-threshold value
               ima
                  atm
                    cell-format {uni|nni}
                    min-vp-vpi vp-vpi-value
                  exit
                  link-delay {activate |deactivate} milli-seconds
                  max-bandwidth number-links
                  version ima-version
               red-differential-delay red-diff-delay down
               member port-id
```
Configuration notes:

An IMA group has common interface characteristics (for example, configuration that applies to a logical ATM interface either configured via the IMA group context or taken from the primary link) The following list details those common IMA group interface characteristics:

- Encapsulation type (ATM)
- ATM interface characteristics (under the ATM menu context)
- Interface mode type (only access is supported)
- MTU value (derived from the primary link)

Member links inherit those common characteristics from the IMA group that they are part of and as long as they are part of an IMA group. Characteristics derived from the primary link (MTU, interface mode type) can be changed on the primary link only and not on other links in the bundle or a bundle itself. The primary link is the member which has the lowest ifindex. When a member is added/deleted the primary member may be changed based on ifIndicies of all member links.

Once a path becomes part of an IMA group logical link, the path ceases to exist as a physical ATM path interface. This means that:

- 1. ATM interface bundle characteristics enforced over the link. Note that when a link is removed from an IMA bundle, the link's ATM characteristics are reset to ATM interface defaults.
- 2. No services can be configured on the member link itself.

After the primary member has been added each additional member added to the group will only be accepted if it matches the configuration of the IMA group. ATM interface characteristics are not part of this verification as they are overwritten/reset to defaults when a link is added to/removed from an IMA bundle.

Upon addition to an IMA group, each added member gets automatically assigned an IMA link Id. IMA link Ids are in range from 0 to 7 and stay constant as long as the router does not reboot.

When configuring IMA bundles, consider the following guidelines:

- IMA bundles should contain at least two members.
- A maximum of eight members can be included in an IMA bundle.
- IMA links can only be aggregated into a bundle within a single MDA.
- IMA group maximum bandwidth and minimum link settings allows, by default, for oversubscription of shaped services; however when that occurs scheduling of traffic over an IMA group ATM interface degrades to round-robin between shaped services, therefore to preserve full ATM TM even during a member link failure, it is recommended that maximum bandwidth is set to minimum links.
- When configuring the red differential delay for IMA groups on ASAP MDAs, the value configured is converted into acceptable frame sequence number delay on a link since delay is granular to IMA frame sequence number difference. For E1 channels (receiving frame time 27ms), configured values map to the enforced values as follows: 0 ms maps to 0 frame sequence number difference (27ms delay), 1-27 ms maps to 1 frame sequence number difference (54 ms delay), 28 - 50 ms maps to 2 frame sequence number difference (81 ms delay). Similarly, for DS1 channels (receiving frame time 35 ms), configured values map to enforced values as follows: 0 ms maps to 0 frame sequence number difference (35 ms delay), 1-35 ms maps to 1 frame sequence number difference (70 ms delay), 36 - 50 ms maps to 2 frame sequence number difference (105 ms delay).
- When a channel is deleted from an IMA group it is recommended that a deletion takes place at the far end first when the far end supports graceful deletion to ensure no cell loss takes place on the 7750 RX end of the channel. When a channel is deleted on the 7750 end first, a small data loss will take place on the 7750 RX side (depending on the time required for the far end to deactivate its TX on the link being deleted).
- When no member links are configured on an IMA group, the speed of an E1 channel will be used to compute the maximum IMA group bandwidth that may be allocated to shaped services.
- The shutdown command for IMA groups sets the IMA group state to "Blocking". This makes the group operationally down but will not bring down the individual IMA links. Services configured on the IMA group will go operationally down as well.
- The 7750 supports automatic IMA version changing when the far end IMA group version matches the configured version. The group will remain operationally down until one of the IMA groups changes version.
- When adding member links to an IMA group, the clock-source of the e1 or ds1 link must be set to node-timed.

The following example illustrates creation of an IMA bundle with 3 group members residing on a channelized OC-3 ASAP MDA in slot 5/2/1:

A:ALA-A>config# port bundle-ima-5/2.1 A:ALA-A>config>port# multilink-bundle A:ALA-A>config>port>ml-bundle# member 5/2/1.1.1.1 A:ALA-A>config>port>ml-bundle# member 5/2/1.1.2.1 A:ALA-A>config>port>ml-bundle# member 5/2/1.1.3.1

## **Multi-Class MLPPP**

The following guidelines apply to multi-class MLPPP:

- MC-MLPPP must be configured before links are added to a bundle.
- MC-MLPPP and LFI (**config>port>multilink-bundle>interleave-fragments**) are mutually exclusive.
- MC-MLPPP is not supported when port is configured as **network** mode.
- MC-MLPPP can be enabled on every MLPPP bundle and bundle protection group.
- MC-MLPPP is supported only on ASAP MDAs (for example, m4-choc3-as-sfp, m1 choc12-as-sfp, m4-chds3-as, m12-chds3-as).
- Short and long sequence packet formats are supported (both ends must be of the same type) with static mapping of forwarding classes to MC-MLPPP class (based on the number of classes negotiated with the far end).
- Single fragment size for all classes is supported.
- Prefix elision is not supported. The prefix elision (compressing common header bytes) option advises the peer that, in each of the given classes, the implementation expects to receive only packets with a certain prefix; this prefix is not to be sent as part of the information in the fragment(s) of this class.
- Fractional DS1/E1 MLPPP links are supported. This is applicable to MLPPP bundles on ASAP MDAs. Fractional E1 and Fractional DS1 links cannot be combined in the same bundle.

## **IMA Test Procedure**

Use the following CLI to perform IMA Test Pattern Procedure on a member link of an IMA group:

```
CLI Syntax: configure# port bundle-type-slot/mda.bundle-num 
            multilink-bundle
               ima
               test-pattern-procedure
                 test-link port-id
                  test-pattern [pattern]
                  no shutdown
```
An operator can deploy IMA test procedures to verify operations of IMA group and its member links. Following is a list of key points about the test pattern procedure.

- 1. The test procedure is performed as defined by the IMA specification version 1.1, i.e. a test pattern is sent over the specified link and is expected to be looped back over all the links in the group. ICP cells are used to perform the test.
- 2. The test procedure is not traffic affecting, for example, data traffic will not be affected by the ongoing test.
- 3. There can only be a single test executed per an IMA group at any given time
- 4. The IMA member link must exist in the specified group for the command to be accepted.
- 5. The test-pattern-procedure must be shutdown before a new test-link value or test pattern is accepted.
- 6. The current IMA group test pattern configuration and result of a given IMA test can be seen by executing a show command for the IMA group. A test-link result can have three values:
	- a. Disabled: The test-link is currently not running.

b. Operating: The test pattern procedure is **no shutdown** and there are currently no failedlinks for this running test-pattern-procedure.

c. Link-Failed: One or more links have failed the test-pattern-procedure. Execute a **show port <slot/mda/port.sonet-sdh-index> ima-link** command to see the failed link and received pattern value.

- 7. Deleting a member link that is the same as the specified test-link, to stay in compliance with key point 4, will result in the test-link value being reset to default.
- 8. IMA test procedure configurations are not saved when the admin save command is executed.
### **Configuring Bundle Protection Group Ports**

Bundle Protection groups enable APS protection of one bundle residing on a working circuit of an APS group port by another bundle residing on the protection circuit of that APS group port. Bundle protection groups apply to MLPPP as well, and are configured the same way. The following examples show the process to configure BPGrp on ASAP MDAs to provide an APS protection for an IMA/MLPPP bundle.

First, two ASAP MDAs must be configured.

```
Example: config# card 3
        config>card# mda 2
         config>card>mda# mda-type m4-choc3-as-sfp
        config>card>mda# no shutdown
         config>card>mda# exit
         config>card# exit
         config# card 10
         config>card# mda 2
         config>card>mda# mda-type m4-choc3-as-sfp
         config>card>mda# no shutdown
         config>card>mda# exit
```
Configure an APS group with working and protection circuits on the ASAP MDAs.

```
Example: config# port aps-1
         config>port# aps
         config>port>aps# working-circuit 3/2/1
         config>port>aps# protect-circuit 10/2/1
         config>port>aps# exit
         config>port# no shutdown
```
Create eight ATM DS1 channels on the APS group.

```
Example: config>port>aps# 
         config>port# sonet-sdh
         config>port>sonet-sdh# path sts1-1
         config>port>sonet-sdh>path# no shutdown
         config>port>sonet-sdh>path# exit
         config>port>sonet-sdh# exit
         config>port# tdm
         config>port>tdm#
         config>port>tdm# ds3 1
         config>port>tdm>ds3# channelized ds1
         config>port>tdm>ds3# no shutdown
         config>port>tdm>ds3# exit
         config>port>tdm# ds1 1.1
         config>port>tdm>ds1# channel-group 1
         config>port>tdm>ds1>channel-group# encap-type atm
```

```
config>port>tdm>ds1>channel-group# no shutdown
config>port>tdm>ds1>channel-group# exit
config>port>tdm# ds1 1.8
config>port>tdm>ds1# channel-group 1
config>port>tdm>ds1>channel-group# encap-type atm 
config>port>tdm>ds1>channel-group# no shutdown
config>port>tdm>ds1>channel-group# exit
```
Next, configure an IMA-type/MLPPP-type BPGrp with working and protection bundles on working and protection circuits of aps-1 and members the created DS1s (this creates 2 IMA bundles, one on working and one on protection circuit):

```
Example: config# port bpgrp-ima-1 
         config>port# multilink-bundle
         config>port>multilink-bundle# working-bundle bundle-ima-1/1.1
         config>port>multilink-bundle# protect-bundle bundle-ima-2/1.1
         config>port>multilink-bundle# member aps-1.1.1.1
         config>port>multilink-bundle# member aps-1.1.2.1
         config>port>multilink-bundle# member aps-1.1.3.1
         config>port>multilink-bundle# member aps-1.1.4.1
         config>port>multilink-bundle# member aps-1.1.5.1
         config>port>multilink-bundle# member aps-1.1.6.1
        config>port>multilink-bundle# member aps-1.1.7.1
         config>port>multilink-bundle# member aps-1.1.8.1
         config>port>multilink-bundle# exit
         config>port>multilink-bundle# no shutdown
        config>port>multilink-bundle# exit
         config>port# no shutdown
```
Finally, a service can be configured on this bundle using the BPGrp ID (for example, an ATM VC 0/32 SAP would be: sap bpg-ima-1:0/32).

Configuration Notes and Guidelines:

- Any configuration on a BPGrp applies to both the working and protection bundle.
- Working and protection bundles can be shutdown individually.
- Services cannot be configured on a BPGrp until at least one member link has been configured.
- The published switchover times for bundle protection groups on the router are dependent on the far end being able to recover from cell loss within that time. To ensure this, the following recommendations are given:
	- $\rightarrow$  The BPGrp link activation timer should be configured to a value small enough to allow a quick recovery from any IMA failure occurring during the switchover. A recommended value is 1 second.
- $\rightarrow$  The ADM that terminates APS should support standard APS switchover time requirements.
- $\rightarrow$  The far end IMA/MLPPP links must be able to tolerate cell loss during APS switchover without bringing links down. This includes, for example, a combination of link activation/deactivation and appropriate configuration of TDM/SONET debounce timers.
- $\rightarrow$  Because of the temporary cell loss during the APS switchover, the far end IMA/ MLPPP will experience a misalignment between individual links within an IMA/ MLPPP group. The far end IMA/MLPPP group must support fast-realignment of links without having to bring the links down. The router synchronizes the IMA/ MLPPP streams the far end receives between switchovers in an effort to cause the least amount of misalignment.
- $\rightarrow$  To increase the BPGrp robustness, it is recommended to provision more IMA/MLPPP links than is required and set the minimum links and max bandwidth parameters to the number of required links. This type of configuration is required on the far end as well.

#### **Configuring a Channelized DS1 Card**

7750 SR-c12 and 7750 SR-c4 support channelized DS-1 cards. The channelization is as follows:

- N\*DS0 in DS1 port. ${1..24}$
- N\*DS0 in E1 port. ${1..32}$

To make sure you have a channel-capable MDA or CMA, verify the MDA-type you are configuring by entering a **show mda** *slot-id* command.

In the following example, MDA 7 shows a channelized DS1 CMA.

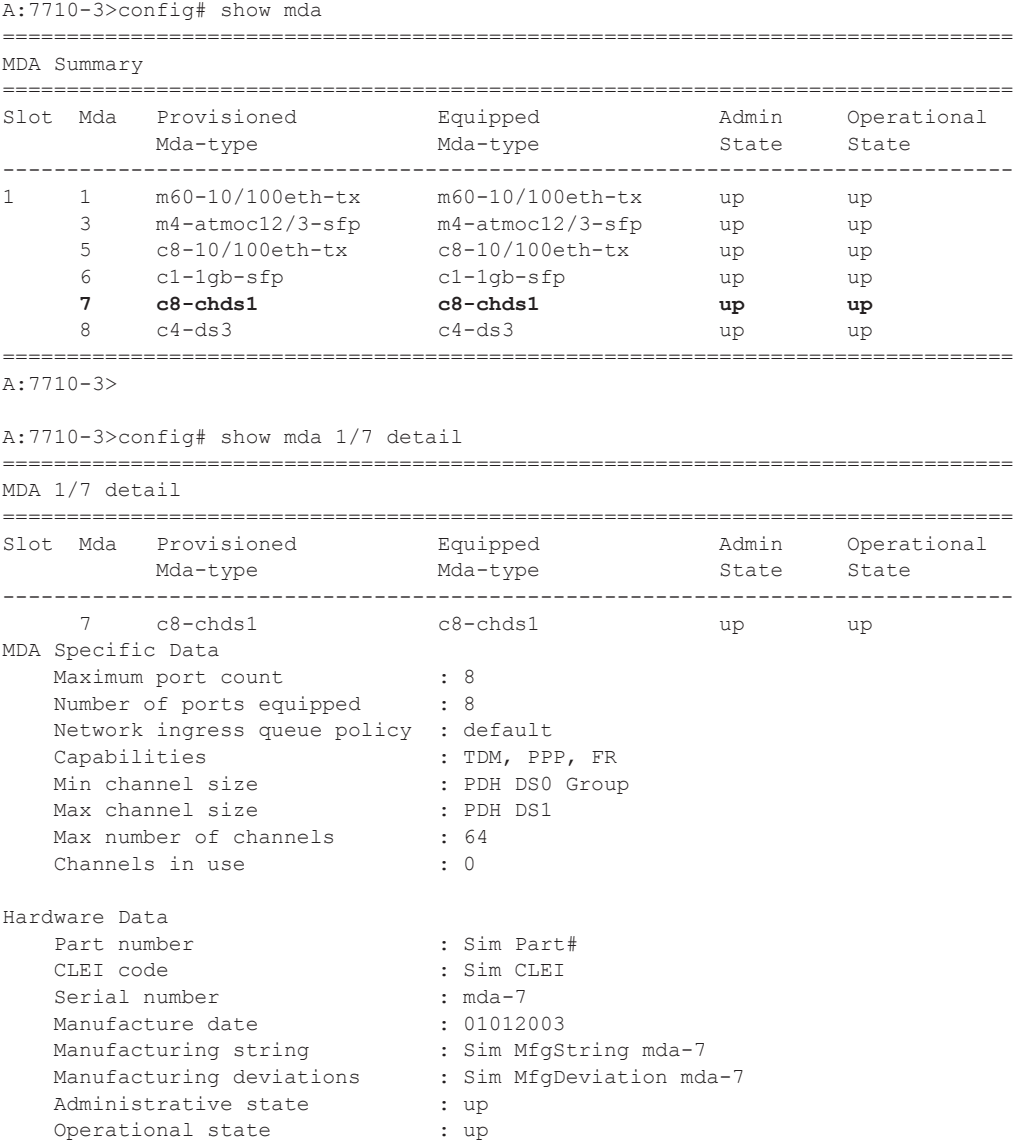

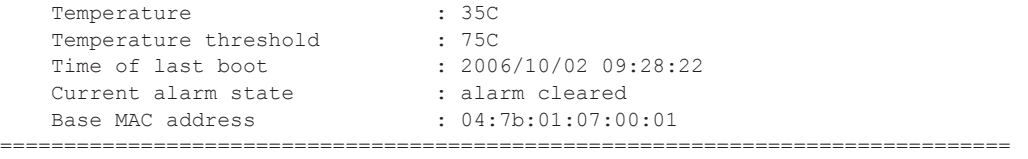

A:7710-3>

In the TDM E1 context, configure DS0 channel groups and their parameters. For a DS1 channelgroup, up to 24 timeslots can be assigned (numbered 1..24). For an E1 channel-group, up to 31 timeslots can be assigned (numbered 2..32). For ATM, all timeslots are auto-configured when a channel group gets created (there is no sub-E1 for ATM). ATM, Frame Relay and BCP-NULL encapsulation examples follow:

```
ALA-A>config>port>tdm# e1 1.1
ALA-A>config>port>tdm>e1# channel-group 1
ALA-A>config>port>tdm>e1>channel-group# timeslots 2
ALA-A>config>port>tdm>e1>channel-group# no shutdown
ALA-A>config>port>tdm>e1>channel-group# 
ALA-A>config>port>tdm>e1# no shutdown
ALA-A>config>port>tdm>e1# channel-group 2
ALA-A>config>port>tdm>e1>channel-group# timeslots 3
ALA-A>config>port>tdm>e1>channel-group# encap-type frame-relay
ALA-A>config>port>tdm>e1>channel-group# no shutdown
ALA-A>config>port>tdm>e1>channel-group# exit
ALA-A>config>port>tdm>e1# channel-group 3
ALA-A>config>port>tdm>e1>channel-group# timeslots 11,12
ALA-A>config>port>tdm>e1>channel-group# encap-type cisco-hdlc
ALA-A>config>port>tdm>e1>channel-group# no shutdown
ALA-A>config>port>tdm>e1>channel-group# exit
ALA-A>config>port>tdm>e1# no shutdown
ALA-A>config>port>tdm>e1# exit
ALA-A>config>port>tdm# e1 1.2
ALA-A>config>port>tdm>e1# no shutdown
ALA-A>config>port>tdm>e1# channel-group 1
ALA-A>config>port>tdm>e1>channel-group# encap-type atm
ALA-A>config>port>tdm>e1>channel-group# no shutdown
ALA-A>config>port>tdm>e1>channel-group# exit
ALA-A>config>port>tdm>e1# no shutdown
ALA-A>config>port>tdm# info
             ----------------------------------------------
         tdm
            ds3 1
                 no shutdown
             exit
            e1 1.1
                 channel-group 1
                      timeslots 2
                      no shutdown
                exit
                 channel-group 2
                    encap-type frame-relay
                     frame-relay
                     exit
                     timeslots 10
                     no shutdown
                 exit
```

```
 channel-group 3
                    encap-type cisco-hdlc
                    cisco-hdlc
                    exit
                    timeslots 11,12
                    no shutdown
                 exit
                 no shutdown 
            exit
            e1 1.2
                 channel-group 1
                     encap-type atm
                    atm
                    exit
                    no shutdown
                 exit
                 no shutdown 
         exit
         no shutdown
----------------------------------------------
ALA-A>config>port>tdm#
```
Services can now be applied to the configured channelized ports.

## **Configuring LAG Parameters**

LAG configurations should include at least two ports. Other considerations include:

- A maximum of 64 ports (depending on IOM type, chassis-mode and lag-id) can be included in a LAG. All ports in the LAG must share the port characteristics inherited from the primary port.
- Autonegotiation must be disabled or set limited mode for ports that are part of a LAG to guarantee a specific port speed.
- Ports in a LAG must be configured as full duplex.

The following example displays LAG configuration output:

```
A:ALA-A>config>lag# info detail
----------------------------------------------
        description "LAG2"
       mac 04:68:ff:00:00:01
        port 1/1/1
 port 1/3/1
 port 1/5/1
        port 1/7/1
        port 1/9/1
        dynamic-cost
       port-threshold 4 action down
----------------------------------------------
A:ALA-A>config>lag#
```
### **Configuring BFD on LAG Links**

BFD can be configured under the LAG context to create and establish the micro-BFD session per link after the LAG and associated links have been configured. An IP interface must be associated with the LAG or a VLAN within the LAG, if dot1q encapsulation is used, before the micro-BFD sessions can be established.

Complete the following steps to enable and configure BFD over the individual LAG links:

- Enable BFD within the LAG context, which also enters the CLI into the BFD context
- Configure the address family which is to be used for the micro BFD sessions. Only one address family can be configured per LAG
- Configured the local-IP address to be used for the BFD sessions
- Configure the remote-IP address to be used for the BFD sessions

When configuring the local and remote IP address for the BFD over LAG link sessions, the *localip* parameter should always match an IP address associated with the IP interface to which this LAG is bound. In addition, the *remote-ip* parameter should match an IP address on the remote

system and should also be in the same subnet as the *local-ip* address. If the LAG bundle is reassociated with a different IP interface, the *local-ip* and *remote-ip* parameters should be modified to match the new IP subnet.

The optional parameters that may be configured for the BFD over LAG links include:

- Transmit Interval
- Receive Interval
- Multiplier
- Max-Wait-for-Up-Time This parameter controls how long a link will remain active if BFD is enabled after the LAG and associated links are active and in a forwarding state.
- Max-Time-Admin-Down This parameter controls how long the system will wait before bringing the associated link out of service if an admin down message is recieved from the far-end.

The following is an example configuration:

```
*A:Dut-C>config>lag# info 
----------------------------------------------
        bfd
            family ipv4
                local-ip-address 10.120.1.2
                receive-interval 1000
                remote-ip-address 10.120.1.1
                transmit-interval 1000
                no shutdown
            exit
        exit
        no shutdown
```
## **Configuring G.8031 Protected Ethernet Tunnels**

Ethernet tunnel configuration can include at most two paths. Other considerations include:

- A path contains one member port and one control-tag (backbone VLAN ID/BVID)
- If the operator wants to replace an existing member port or a control-tag, the whole path needs to be shutdown first. The alternate path will be activated as a result keeping the traffic interruption to a minimum. Then the whole path must be deleted and re-created. To replace an existing member port or control tag, the whole path needs to be shutdown first. The alternate path will be activated as a result keeping traffic interruption to a minimum. Then the whole path must be deleted, the alternate path precedence modified to primary before re-creating the new path.
- The Ethernet tunnel will inherit the configuration from the first member port. The following port-level configuration needs to be the same between member ports of an Ethernet tunnel:
	- → config>port>ethernet>access>{ingress|egress}>queue-group
	- → config>port>ethernet>egress-scheduler-policy
	- $\rightarrow$  config>port>access>egress>pool
	- $\rightarrow$  config>port>ethernet>dot1q-etype
	- $\rightarrow$  config>port>ethernet>qinq-etype
	- $\rightarrow$  config>port>ethernet>pbb-etype
	- $\rightarrow$  config>port>ethernet> mtu
- The operator can update these port parameters only if the port is the sole member of an Ethernet tunnel. This means that in the example below, the operator needs to remove port 1/1/4 and port 1/1/5 before being allowed to modify 1/1/1 for the above parameters.

```
CLI Syntax: eth-tunnel 1
               path 1
                   member 1/1/1
                path 2
                   member 1/1/4
             eth-tunnel 2
               path 1
                   member 1/1/1
                path 2
                    member 1/1/5
```
The following example displays eth-tunnel configuration output:

```
port 1/1/1
  ethernet
     encap-type dot1q
port 2/2/2
  ethernet
```
**7750 SR Interface Configuration Guide Page 175**

```
encap-type dot1q
config eth-tunnel 1
  path 1
     member 1/1/1
     control-tag 100
     precedence primary
     eth-cfm
        mep 51 domain 1 association 1
        ccm-enable
        low-priority-defect allDef
        mac-address 00:AE:AE:AE:AE:AE
        control-mep
        no shutdown
  no shutdown
  path 2
     member 2/2/2 
     control-tag 200
     eth-cfm 
        mep
           mep 52 domain 1 association 2 direction down
           ccm-enable
           low-priority-defect allDef
           mac-address 00:BE:BE:BE:BE:BE
           control-mep
           no shutdown
     no shutdown
```
# **Service Management Tasks**

This section discusses basic procedures of the following service management tasks:

- [Modifying or Deleting an MDA, MCM, or CMA on page 177](#page-82-0)
- [Modifying a Card Type on page 178](#page-83-0)
- [Deleting a Card on page 179](#page-84-0)
- [Deleting Port Parameters on page 179](#page-84-1)

# <span id="page-82-0"></span>**Modifying or Deleting an MDA, MCM, or CMA**

To change an MDA or CMA type already provisioned for a specific slot/card, first you must shut down the slot/MDA/port configuration and then delete the MDA, CMA, and/or the MCM from the configuration.

**Note:** To modify or delete CMAs, use the MDA command structure.

Use the following CLI syntax to modify an MDA:

```
CLI Syntax: config> port port-id
            shutdown
CLI Syntax: config> card slot-number
               shutdown
            [no] mda mda-number
               [no] mda-type mda-type
               [no] hi-bw-mcast-src [alarm] [group group-id]
               shutdown
```
**Note:** It is not required to shutdown and remove an MCM to remove or modify an MDA. Use the following sequence if changing the MCM type or slot configuration.

**CLI Syntax:** config> card *slot-number* shutdown [no] mcm *mcm-number* no mcm-type *mcm-type* shutdown

I

# <span id="page-83-0"></span>**Modifying a Card Type**

In order to modify the card type already provisioned for a specific slot, you must shutdown existing port configurations and shutdown and remove all MDA or CMA configurations. For 7750 SR-c12/c4 systems, after removing MDA configurations, shutdown and remove the MCM from service before modifying the card.

**Note:** CMAs do not require an MCM, therefore, if removing a CMA-type MDA from service, it is not required to shutdown and remove an MCM before modifying the card.

**Note:** You must reset the IOM after changing the MDA type from MS-ISA to any other MDA type.

Use the following CLI syntax to modify a card type already provisioned for a specific slot:

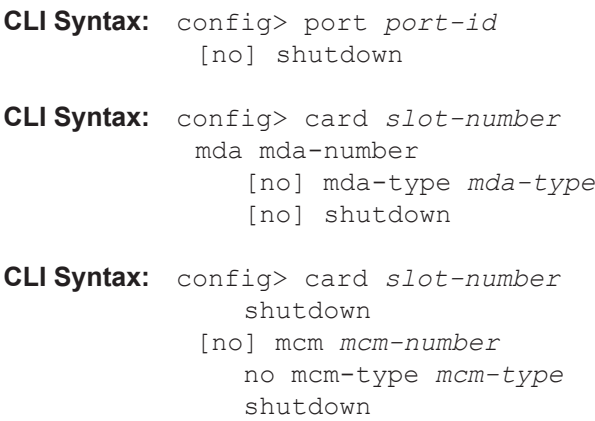

### <span id="page-84-0"></span>**Deleting a Card**

In order to delete the card type provisioned for a specific slot, you must shutdown existing port configurations and shutdown and remove all MDA or CMA configurations. For 7750 SR-c12/c4 systems, after removing MDA configurations, you may shutdown and remove the MCM from service before modifying the card.

Use the following CLI syntax to delete a card provisioned for a specific slot:

```
CLI Syntax: config> port port-id
           shutdown
CLI Syntax: config> card slot-number
            card-type card-type
            mcm mcm-number (for 7750 SR-c12/c4 only)
              no mcm-type mcm-type
              no shutdown
            mda mda-number
              no mda-type mda-type
              no shutdown
```
### <span id="page-84-1"></span>**Deleting Port Parameters**

Use the following CLI syntax to delete a port provisioned for a specific card:

```
CLI Syntax: config>port port-id
            shutdown
            no port port-id
```
Use the following CLI syntax to delete a port provisioned for a specific card or CMA:

**CLI Syntax:** config>port *port-id* shutdown

# **Soft IOM Reset**

This section discusses basic procedures of the following service management tasks:

- [Soft Reset on page 180](#page-85-0)
- [Deferred MDA Reset on page 181](#page-86-0)

#### <span id="page-85-0"></span>**Soft Reset**

Soft reset is an advanced high availability feature that greatly reduces the impact of IOM/IMM resets either during a software upgrade or during other maintenance or debug operations. The combination of In Service Software Upgrade (ISSU) and Soft reset maximizes service availability in an operational network.

A soft reset re-initializes the control plane while the data plane continues operation with only very minimal impact to data forwarding. During the soft reset some processes that rely on the IOM control plane will not run for a duration that is similar to the duration of an IOM Hard reset. These processes include the updating of the IP forwarding table on the IOM (IP FIB downloads from the CPM), Layer 2 learning of new MAC addresses on the IOM, updating of the MAC forwarding table (for MAC addresses learned from other IOMs), ARP, Ethernet OAM 802.3ah, LLDP and handling for certain ICMP functions such as Can't Fragment, Redirect, Host Unreachable, Network Unreachable and TTL Expired. Note that protocols and processes on the CPM continue to operate during a Soft Reset (BGP continues to learn new routes from peers, and the new routes will be downloaded to the IOM once the Soft Reset has completed).

The combination of the very small data plane impact and special soft reset enhancements for protocols ensures that most protocols do not go down and no visible impacts to most protocols are detected externally to the SR/ESS platforms. BFD timers are temporarily increased for the duration of a soft reset in order to keep BFD sessions up. Protocols such as BGP, OSPF, IS-IS, PIM, etc with default timers remain up. A protocol using aggressive timers may go down momentarily during a soft reset.

Note that although the majority of protocols stay up during a Soft Reset, there are some limitations for a few protocols. Refer to the Known Limitations section of the Release Notes for the relevant release for details.

The soft IOM reset procedure is applicable during the ISSU process and for a manual soft reset procedure.

To manually perform a soft IOM reset, enter the **clear card** *slot-number* **soft** command.

Soft Reset is supported on Ethernet IMMs and on IOMs that have Ethernet MDAs provisioned. The operator can optionally force a Soft Reset on an IOM that contains at least one MDA that supports Soft Reset but also has an MDA that does not support Soft Reset or is operationally down. To force Soft Reset in this case the **hard-reset-unsupported-mdas** keyword is used and the supported MDAs and the card itself are soft reset while the MDAs that do not support soft reset (or are operationally down) are hard reset.

The **show card** and **show mda** commands indicate that a soft IOM reset is occurring during the soft reset process.

Soft Reset is not supported on the following platforms: 7450 ESS-1, 7710/7750 SR-c4. On the 7710/7750 SR-c12 platforms, Soft Reset is not supported but the ISSU procedure will avoid resetting soft reset capable MDAs/CMAs.

#### <span id="page-86-0"></span>**Deferred MDA Reset**

Ī

As part of an ISSU, soft reset is supported even if the (old) firmware version on the MDAs is not the same as the (new) firmware version in the software load to which the operator is upgrading. The soft reset is allowed to proceed by leaving the previous version of the firmware running while upgrading the rest of the MDA/IOM/IMM. The operator can then issue a hard reset of the MDA/ IMM at some time in the future to upgrade the firmware.

The soft reset is only allowed to proceed if the older firmware is compatible with the new IOM/ IMM software load. Otherwise the soft reset is blocked and a hard reset must be used instead.

After a soft reset has completed, a log event will be raised if necessary to warn the operator that the MDA (or IMM) is running older firmware and that they can perform a hard reset of the MDA (or IMM) at some point if desired.

If the MDA/IMM is never hard reset by the operator, and then in the future another s/w upgrade is performed, and the older firmware is no longer compatible with the newest load being upgraded to, then the soft reset will be blocked (or an automatic hard reset will occur for Major ISSU).

**Note:** The operator can see if they are running with older MDA/IMM firmware at any time by using the **show mda detail** command.

Interfaces

**Page 182 7750 SR Interface Configuration Guide**